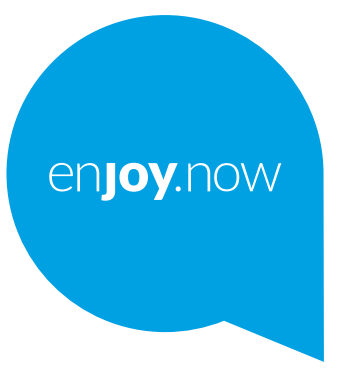

# alcotel 1 SE

Para obter mais informações sobre como utilizar o telefone, aceda a **www.alcatelmobile.com** e transfira o manual de utilizador completo. O website irá também fornecer-lhe respostas a perguntas frequentes, permitir-lhe atualizar o software através do Mobile Upgrade e muito mais.

#### **Nota:**

Este é o manual de utilizador para o Alcatel 1SE 5030D/5030F.

#### **Ajuda**

Os recursos seguintes irão fornecer-lhe as respostas a mais Perguntas frequentes, juntamente com software adicional e informações do serviço.

#### **Consultar Perguntas frequentes**

Vá para

https://www.alcatelmobile.com/support/

#### **Atualizar o software do telefone**

Atualize através do menu **Atualização do sistema** no seu dispositivo.

Para transferir a ferramenta de atualização do software para o PC, vá para

https://www.alcatelmobile.com/support/software-drivers/

#### **Localizar o IMEI**

Pode encontrar o seu IMEI (International Mobile Equipment Identity) na embalagem. Em alternativa, aceda a **Definições > Sobre o telefone** no telefone.

#### **Obter o serviço de garantia**

Em primeiro lugar, siga os conselhos presentes neste manual. Em seguida, verifique as informações das linhas diretas e centros de reparação através de

https://www.alcatelmobile.com/contact-us/

#### **Ver informações legais**

No telefone, aceda a **Definições > Sobre o telefone** > **Informações legais**.

#### **Utilizar o ONETOUCH Cloud**

Abra o Centro de suporte e toque em Mais informações. Para um tutorial online do Centro do utilizador (pode não estar disponível em todas as regiões), vá para

https://www.alcatelmobile.com/support/faq/

#### **Utilizar outras aplicações Alcatel**

Vá para

https://www.alcatelmobile.com/support/app-services/

# **Índice**

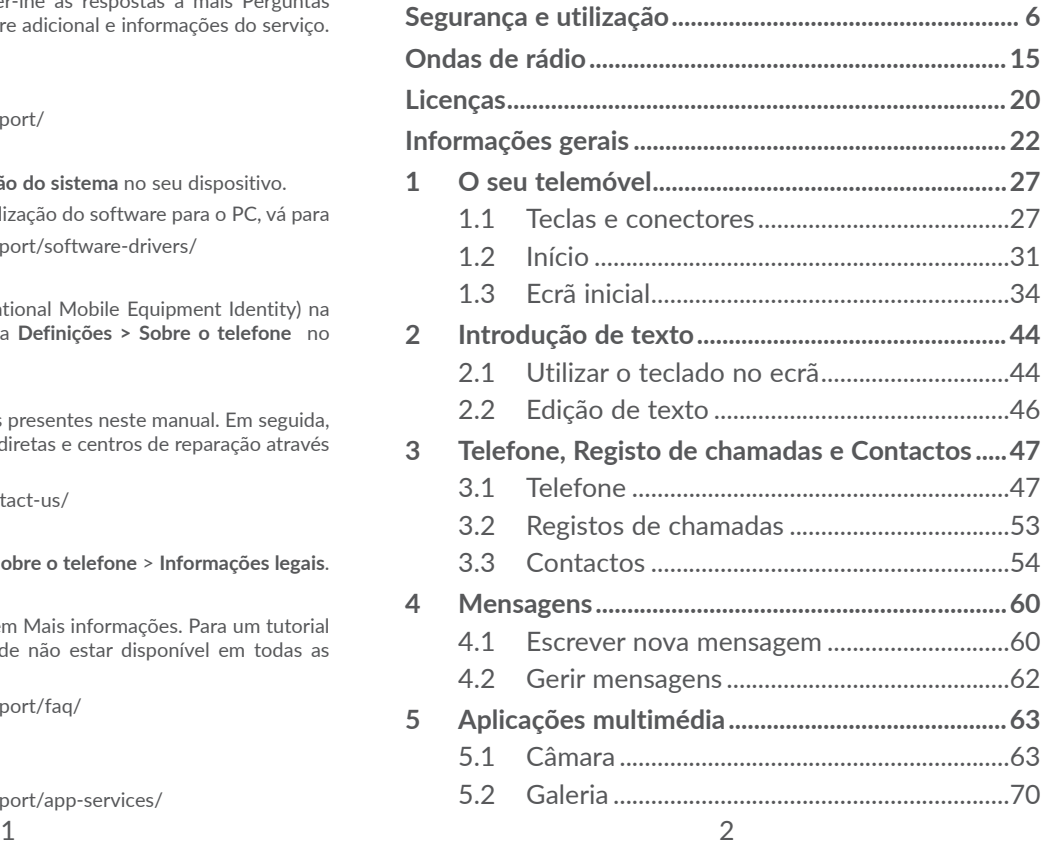

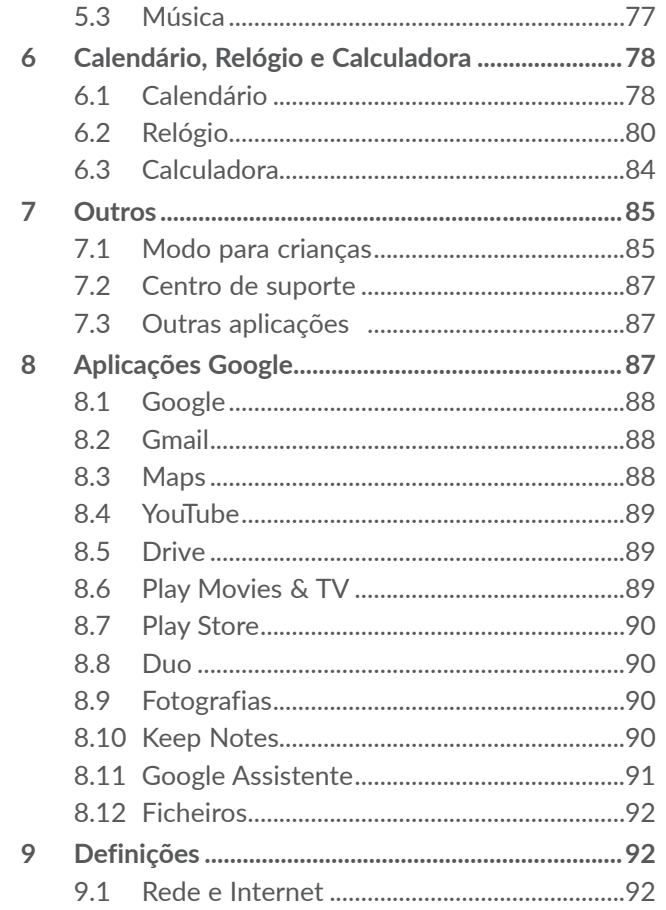

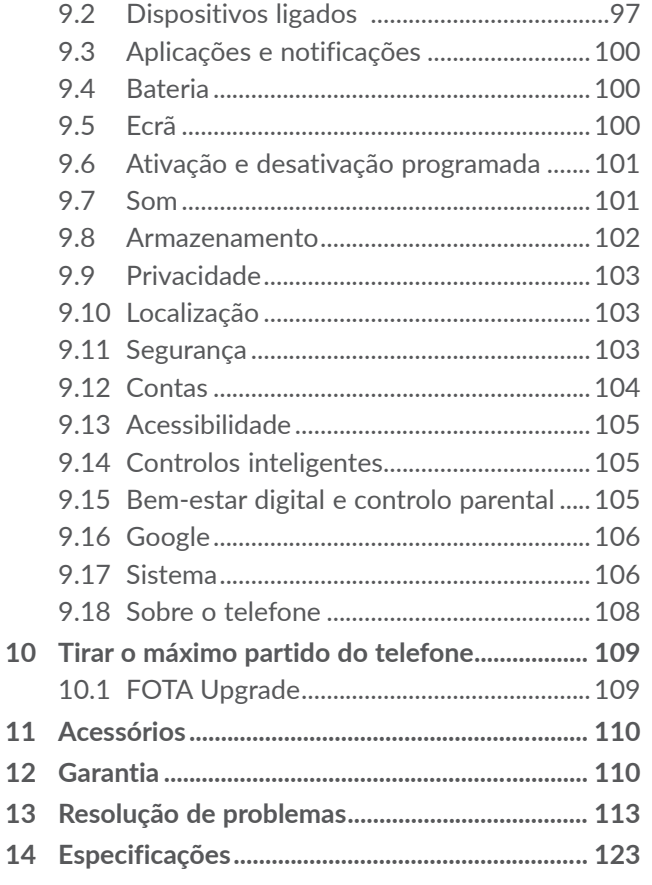

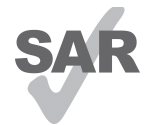

Este produto cumpre os limites nacionais de SAR aplicáveis de 2,0 W/ kg. Poderá encontrar os valores máximos específicos de SAR na secção **Ondas de rádio**.

www.sar-tick.com Quando transportar o produto ou se o utilizar junto ao corpo, utilize um

**alcotel** 

acessório aprovado, como uma bolsa, ou mantenha uma distância de 5 mm em relação ao corpo para garantir o cumprimento dos requisitos de exposição a RF. Tenha em atenção que o produto pode transmitir mesmo quando não está a fazer uma chamada.

#### **PROTEJA A SUA AUDIÇÃO**

Para prevenir possíveis lesões auditivas, não utilize os níveis de volume mais elevados durante longos períodos. Tenha cuidado ao colocar o telefone junto ao ouvido enquanto estiver a utilizar o altifalante.

# Segurança e utilização...

Recomenda-se a leitura atenta deste capítulo antes da utilização do telemóvel. O fabricante não se responsabiliza por quaisquer danos que possam resultar em consequência de uma utilização incorreta ou contrária às instruções contidas no presente documento.

# **• SEGURANÇA RODOVIÁRIA:**

Considerando que os estudos demonstram que a utilização do telemóvel durante a condução constitui um verdadeiro risco, mesmo com a utilização de um kit mãos-livres (kit para automóvel, auricular...), é solicitado aos condutores que evitem a utilização do telemóvel enquanto estiverem a conduzir.

Enquanto conduzir, não utilize o telemóvel ou os auriculares para ouvir música ou rádio. A utilização de auriculares pode ser perigosa e proibida em algumas áreas.

Quando está ligado, o telefone emite ondas eletromagnéticas que podem interferir com os sistemas eletrónicos do veículo como, por exemplo, com o ABS ou os airbags. Para garantir que não ocorrem problemas: - não coloque o telefone em cima do painel de instrumentos nem numa área de acionamento do airbag,

- confirme junto do concessionário ou fabricante do automóvel se o painel de instrumentos está adequadamente protegido da energia RF dos telemóveis.

# **• CONDIÇÕES DE UTILIZAÇÃO:**

É aconselhável que desligue o telefone de vez em quando para otimizar o seu desempenho.

Desligue o telefone antes de entrar num avião.

Desligue o telefone sempre que se encontrar em instalações de saúde, exceto nos locais designados. Tal como acontece com muitos outros dispositivos de utilização corrente, os telemóveis podem interferir com outros equipamentos elétricos ou eletrónicos, ou equipamentos que utilizem radiofrequência.

Desligue o telemóvel sempre que se encontrar nas proximidades de gás ou líquidos inflamáveis. Obedeça rigorosamente a toda a sinalização e instruções existentes em depósitos de combustíveis, estações de serviço ou fábricas químicas ou em qualquer atmosfera potencialmente explosiva.

Se o telefone estiver ligado, deve estar a, pelo menos, 15 cm de distância de qualquer equipamento médico como, por exemplo, pacemakers, aparelhos auditivos ou bombas de insulina, etc. Sobretudo durante a utilização do telemóvel, deve colocá-lo no ouvido contrário àquele onde se encontra o dispositivo, caso exista.

Para evitar insuficiências auditivas, atenda a chamada

antes de colocar o telefone junto ao ouvido. Além disso, mantenha o telefone afastado do ouvido enquanto utiliza o modo "mãos-livres", porque o volume amplificado pode causar danos auditivos.

Não deixe que as crianças utilizem e/ou brinquem com o telefone e respetivos acessórios sem supervisão.

Se o telefone possuir uma tampa removível, tenha em atenção que pode conter substâncias que podem provocar uma reação alérgica.

Se o seu telefone for um dispositivo monobloco, a tampa posterior e a bateria não podem ser removidas. Se desmontar o telefone a garantia não terá efeito. Desmontar o telefone pode danificar a bateria e pode causar o derrame de substâncias que podem provocar uma reação alérgica.

Manuseie sempre o telefone com cuidado e mantenha-o num local limpo e sem pó.

Não exponha o telefone a condições meteorológicas ou ambientais adversas (humidade, chuva, infiltração de líquidos, pó, ar marítimo, etc.). A amplitude da temperatura de funcionamento recomendada pelo fabricante é de 0°C a +40°C.

A mais de 40°C a legibilidade do ecrã do telefone pode ficar diminuída, embora seja uma situação temporária e sem gravidade.

Os números de emergência podem não ser contactáveis em todas as redes de telemóveis. Nunca deve depender exclusivamente do telefone para fazer chamadas de emergência.

Não abra, desmonte ou tente reparar o telefone.

Não deixe cair, não atire nem danifique o telefone de qualquer outra forma.

A fim de evitar ferimentos, não utilize o telefone se o ecrã (vidro) estiver danificado, estalado ou partido.

Não o pinte.

Utilize apenas baterias, carregadores e acessórios recomendados pela TCL Communication Ltd. e respetivos afiliados e que sejam compatíveis com o modelo do seu telefone. A TCL Communication Ltd. e os seus afiliados não se responsabilizam pelos danos causados pela utilização de outros carregadores ou baterias.

Lembre-se de fazer cópias de segurança ou manter um registo escrito de todas as informações importantes guardadas no seu telefone.

Determinadas pessoas, quando expostas a luzes intermitentes ou a jogos de vídeo, podem sofrer ataques epiléticos ou perdas de consciência. Estes ataques ou perdas de consciência podem acontecer, mesmo que a pessoa nunca os tenha sentido antes. Se já sofreu ataques ou perdas de consciência ou se tem histórico de ocorrências semelhantes na família, aconselhe-se com o seu médico antes de jogar jogos de vídeo no telefone ou antes de ativar uma função com luzes intermitentes no

telefone.

Os pais devem monitorizar a utilização que os seus filhos fazem de jogos de vídeo e de outras funções que incluam luzes intermitentes nos telefones. Se algum dos seguintes sintomas ocorrer: convulsões, contração de olhos ou músculos, perda de consciência, movimentos involuntários ou desorientação, pare de utilizar o dispositivo e consulte o seu médico. Para limitar a probabilidade de ocorrência destes sintomas, tome as seguintes medidas de precaução:

- Não jogue nem utilize uma função com luzes intermitentes se estiver cansado ou a precisar de dormir.
- Faça uma pausa de, pelo menos, 15 minutos por cada hora de jogo.
- Jogue numa sala totalmente iluminada.
- Jogue o mais afastado possível do ecrã.
- Se as suas mãos, pulsos ou braços ficarem cansados ou doridos enquanto estiver a jogar, pare e descanse várias horas antes de voltar a jogar.
- Se as mãos, pulsos ou braços continuarem doridos durante ou depois de jogar, pare e consulte um médico.

Se jogar no seu telefone, pode sentir um desconforto ocasional nas mãos, nos braços, ombros, pescoço ou noutras partes do seu corpo. Siga as instruções para evitar problemas como tendinites, síndrome do canal cárpico ou outros problemas músculo-esqueléticos.

### **• PRIVACIDADE:**

Tenha em atenção que deve respeitar as leis e regulamentações em vigor na sua jurisdição ou noutra(s) jurisdição(ões) onde vai utilizar o telemóvel, em relação a tirar fotografias e gravar sons com o telemóvel. Em conformidade com as referidas leis e regulamentações, pode ser estritamente proibido tirar fotografias e/ ou gravar a voz de outras pessoas ou qualquer um dos seus atributos pessoais, bem como duplicá-los ou distribuí-los, uma vez que tal pode ser considerado invasão de privacidade. Se tal for necessário, é da exclusiva responsabilidade do utilizador garantir a obtenção de uma autorização prévia, com o intuito de gravar conversas privadas ou confidenciais ou de tirar fotografias de outra pessoa; o fabricante, promotor ou vendedor do seu telemóvel (incluindo o operador) não se responsabiliza pelo que possa resultar de uma utilização indevida do telemóvel.

#### **• BATERIA:**

De acordo com a regulamentação aérea, a bateria do seu produto não está carregada. Carregue-a primeiro. Para um dispositivo não monobloco:

Respeite as seguintes precauções:

- Não tente abrir a bateria (devido ao risco de gases tóxicos e queimaduras).

- Não fure, desmonte ou provoque um curto-circuito na bateria.

- Não queime nem elimine uma bateria usada como se de lixo doméstico se tratasse, nem a armazene a temperaturas acima dos 60 °C (140 °F).

Deve eliminar a bateria de acordo com as regulamentações ambientais em vigor no local. Utilize a bateria apenas para o fim a que se destina. Nunca utilize baterias danificadas nem baterias que não sejam recomendadas pela TCL Communication Ltd. e/ou respetivos afiliados.

Para um dispositivo não monobloco com bateria não removível:

Respeite as seguintes precauções:

- Não tente ejetar, substituir nem abrir a bateria;

- Não fure, desmonte ou provoque um curto-circuito na bateria;

- Não queime nem elimine o telefone como se de lixo doméstico se tratasse, nem o armazene a temperaturas acima dos 60 ºC (140 °F).

Deve eliminar o telefone e a bateria de acordo com as regulamentações ambientais em vigor no local.

Para um dispositivo monobloco:

Respeite as seguintes precauções:

- Não tente abrir a tampa traseira;
- Não tente ejetar, substituir nem abrir a bateria;
- Não perfure a tampa traseira do telefone;

- Não queime nem elimine o telefone como se de lixo doméstico se tratasse, nem o armazene a temperaturas

acima dos 60 ºC (140 °F).

O telefone e a bateria como dispositivo monobloco têm de ser eliminados de acordo com as regulamentações ambientais em vigor no local.

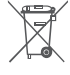

A presença deste símbolo no seu telefone, na bateria e nos acessórios significa que estes produtos devem ser levados a pontos de recolha no final da sua vida útil:

- Centros de eliminação de resíduos municipais com contentores específicos para este tipo de equipamento

- Contentores de recolha nos pontos de venda.

Serão assim reciclados, evitando que as substâncias sejam eliminadas no ambiente e para que os seus componentes sejam reutilizados.

#### **Nos países da União Europeia:**

Estes pontos de recolha são disponibilizados gratuitamente.

Todos os produtos com este sinal devem ser levados até estes pontos de recolha.

#### **Em jurisdições fora da União Europeia:**

Os itens de equipamento com este símbolo não devem ser eliminados nos contentores normais se a sua jurisdição ou região tem instalações de recolha e reciclagem adequadas; em vez disso, devem ser levados a pontos de recolha para que sejam reciclados.

**ATENÇÃO:** RISCO DE EXPLOSÃO SE A BATERIA FOR SUBSTITUÍDA POR UM TIPO DE BATERIA

INCORRETO. ELIMINE AS BATERIAS USADAS DE ACORDO COM AS INSTRUÇÕES.

### **• CARREGADORES:**

A amplitude da temperatura de funcionamento dos carregadores de ligação à rede elétrica é de: 0°C a 40°C. Os carregadores concebidos para o seu telemóvel estão em conformidade com a norma para a segurança de utilização de equipamentos de tecnologias da informação e de equipamentos de escritório. Também se encontram em conformidade com a diretiva de conceção ecológica 2009/125/CE. Devido às diferentes especificações elétricas aplicáveis, um carregador que adquirir numa jurisdição pode não funcionar noutra jurisdição. Devem ser utilizados apenas para esta finalidade.

Este dispositivo é compatível com carregadores que estejam em conformidade com as normas abaixo relativas a carregadores universais para telemóveis:

- EN301 489-34 V2.1.1 Versão final (2017-04)

- EN 62684:2018

Modelo: UC13

Tensão de entrada: 100~240 V

Frequência CA de entrada: 50/60 Hz

Tensão de saída: 5,0 V

Corrente de saída: 2,0 A

Potência de saída: 10,0 W

Eficiência ativa média: 79,0% Consumo de energia sem carga: 0,08 W

# **Ondas de rádio..............................**

A prova da conformidade com as exigências internacionais (ICNIRP) ou com a diretiva europeia 2014/53/EU (RED) é uma condição prévia à colocação no mercado de qualquer modelo de telemóvel. A proteção da saúde e da segurança do utilizador de telemóveis, assim como de qualquer outra pessoa, constitui um aspeto essencial destas exigências internacionais e da diretiva europeia. ESTE DISPOSITIVO CUMPRE AS DIRETRIZES INTERNACIONAIS RELATIVAS À EXPOSIÇÃO A ONDAS DE RÁDIO

O seu dispositivo móvel é um transmissor e recetor de rádio. Foi concebido para não ultrapassar os limites de exposição a ondas de rádio (campos eletromagnéticos de radiofrequência) recomendados pelas diretrizes internacionais. As diretrizes foram estabelecidas por uma organização científica independente (ICNIRP) e incluem uma margem de segurança significativa destinada a garantir a segurança de todos, independentemente da idade e do estado de saúde.

As diretrizes relativas à exposição a ondas de rádio utilizam uma unidade de medida conhecida como Taxa de Absorção Específica (Specific Absorption Rate ou SAR). O limite de SAR para dispositivos móveis é de 2 W/kg para SAR junto à cabeça e SAR junto ao corpo e de 4 W/kg para SAR junto aos membros.

Os testes utilizados para determinar os níveis de SAR são realizados com base em posições de utilização standard, com o dispositivo a transmitir ao seu nível de potência máximo, certificado em todas as bandas de frequência testadas. Os valores de SAR mais elevados, de acordo com as diretrizes do ICNIRP relativas ao modelo deste dispositivo, são:

#### 5030D

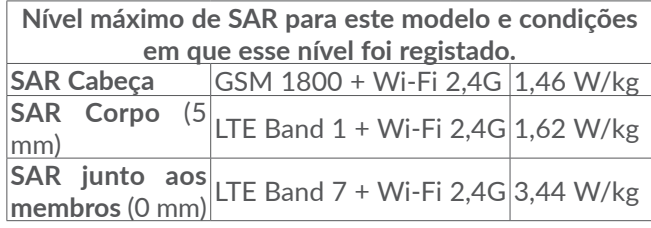

#### 5030F

**Nível máximo de SAR para este modelo e condições em que esse nível foi registado.**

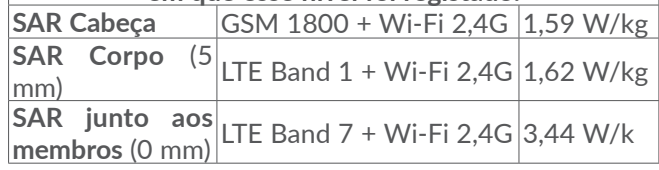

Durante a utilização, os valores reais de SAR para este dispositivo são, regra geral, muito inferiores aos acima indicados. Isto deve-se ao facto de, por razões de eficiência do sistema e para minimizar a interferência na rede, a potência de funcionamento do seu dispositivo móvel diminuir automaticamente sempre que uma chamada não necessite da potência total. Quanto menos energia o dispositivo gastar, menor será o valor de SAR.

Foram realizados testes aos níveis de SAR com base numa utilização junto ao corpo a uma distância de separação de 5 mm. Para respeitar as diretrizes relativas à exposição a RF durante uma utilização junto ao corpo, o dispositivo deve estar, no mínimo, a esta distância do utilizador.

Se não utilizar um acessório aprovado, certifique-se de que o produto utilizado não contém metais e de que este mantém a distância indicada entre o telefone e o corpo.

Organizações como a Organização Mundial de Saúde (OMS) e a FDA (Food and Drug Administration) declaram que caso os utilizadores estejam preocupados e pretendam reduzir a sua exposição podem utilizar um dispositivo mãos-livres para manter o telefone afastado da cabeça e do corpo durante as chamadas telefónicas ou reduzir a quantidade de tempo passado ao telefone. Para obter mais informações pode aceder a www. alcatelmobile.com

No site http://www.who.int/peh-emf, vai encontrar informações adicionais sobre os campos

eletromagnéticos e a saúde pública.

O seu telefone está equipado com uma antena incorporada. Para um funcionamento ideal, deve evitar tocar-lhe ou danificá-la.

Os dispositivos móveis oferecem uma gama de funções e podem ser utilizados noutras posições que não encostados ao ouvido. Nesses casos, o dispositivo estará em conformidade com as diretrizes quando for utilizado com auricular ou cabo de dados USB. Se está a utilizar outro acessório, certifique-se de que o produto utilizado não tem qualquer metal e de que posiciona o telefone pelo menos 5 mm afastado do corpo.

Ao utilizar o dispositivo alguns dos seus dados pessoais podem ser partilhados com o dispositivo principal. É da sua responsabilidade proteger os seus dados pessoais, não partilhá-los com quaisquer dispositivos não autorizados nem dispositivos de terceiros que estejam ligados ao seu. Para produtos com funcionalidades Wi-Fi, recomendamos que apenas estabeleça ligação a redes Wi-Fi fiáveis. De igual modo, quando utilizar o produto como hotspot (onde disponível), utilize a segurança de rede. Estas precauções ajudarão a prevenir o acesso não autorizado ao seu dispositivo. O seu produto pode armazenar informações pessoais em várias localizações, incluindo o cartão SIM, o cartão de memória e a memória interna. Certifique-se de que remove ou apaga todas as informações pessoais antes de reciclar, devolver ou oferecer o seu produto. Escolha

as suas aplicações e atualizações com cuidado e só instale a partir de origens fidedignas. Algumas aplicações podem influenciar o desempenho do produto e/ou ter acesso a informações privadas, incluindo detalhes de conta, dados de chamadas, detalhes de localização e recursos de rede.

Todos os dados partilhados com a TCL Communication Ltd. são armazenados de acordo com a legislação de proteção de dados aplicável. Para este efeito a TCL Communication Ltd. implementa e mantém medidas técnicas e organizacionais adequadas de modo a proteger todos os dados pessoais, por exemplo, contra processamento não autorizado ou ilegal e perda ou destruição acidental ou danos nos respetivos dados pessoais, pelo que as medidas devem fornecer um nível de segurança que seja adequado mediante

(i) as possibilidades técnicas disponíveis,

(ii) os custos para implementação das medidas,

(iii) os riscos envolvidos no processamento de dados pessoais e

(iv) a confidencialidade dos dados pessoais processados. Pode aceder, rever e editar os seus dados pessoais em qualquer altura, iniciando sessão na sua conta de utilizador, visitando o seu perfil de utilizador ou contactando-nos diretamente. Caso pretenda que editemos ou apaguemos os seus dados pessoais, poderá ser-lhe solicitado que forneça provas da sua identidade

antes de efetuarmos o seu pedido.

# Licencas...

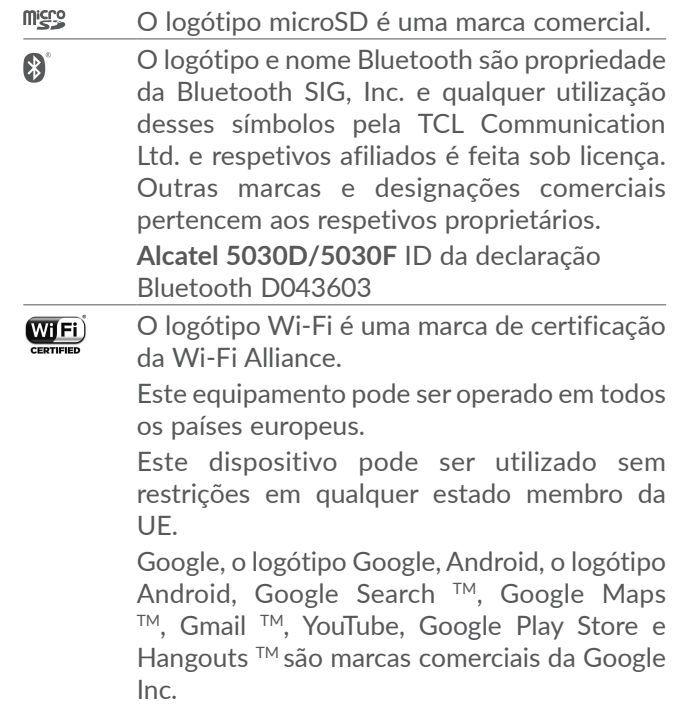

O robot Android é reproduzido ou modificado a partir de trabalho criado e partilhado pela Google e é utilizado

de acordo com os termos descritos na Licença de Atribuição Creative Commons 3.0 (o texto aparece quando toca em **Google jurídico** em **Definições > Sobre o telefone > Informações legais**) (1).

Adquiriu um produto que utiliza os programas de fonte aberta (http://opensource.org/) mtd, msdosfs, netfilter/iptables e initrd em código de objeto e outros programas de fonte aberta sob as Licenças GNU General Public e Apache.

Iremos fornecer-lhe uma cópia completa dos códigos fonte correspondentes após solicitação num espaço de três anos, a partir da distribuição do produto pela TCL Communication Ltd.

Pode transferir os códigos fonte a partir de http:// sourceforge.net/projects/alcatel/files/. O fornecimento do código fonte é gratuito a partir da Internet.

Pelo presente realçamos que a garantia do utilizador final para violação dos DPI se limita unicamente à UE/ EEA/Suíça.

Se e na medida em que o Produto for exportado, transportado ou utilizado pelo cliente final ou utilizador final fora da UE/EEA/Suíça, qualquer responsabilidade, garantia ou indemnização do fabricante e respetivos fornecedores relativamente ao Produto expirará (incluindo qualquer indemnização relativa à violação dos DPI).

(1) Pode não estar disponível em todos os países.

# **Informações gerais .......................**

- • **Endereço de Internet:** www.alcatelmobile.com
- • **Linha direta:** Consulte o folheto "SERVIÇOS" fornecido com o telefone ou visite o nosso website.
- • **Fabricante:** TCL Communication Ltd.
- • **Endereço:** 5/F, Building 22E, 22 Science Park East Avenue, Hong Kong Science Park, Shatin, NT, Hong Kong
- • **Caminho para rotulagem eletrónica:** Toque em **Definições** > **Regulamentos e Segurança** ou prima \*#07#, para encontrar mais informações sobre a rotulagem (1).

No nosso website, poderá consultar as perguntas mais frequentes (FAQ). Pode ainda contactar-nos por e-mail para esclarecer quaisquer dúvidas que possa ter.

Este equipamento de rádio funciona com as seguintes bandas de frequência e a potência máxima de radiofrequência:

5030D

GSM 850/900: 34 dBm

GSM 1800/1900: 31,5 dBm

UMTS B1/2/5/8 (2100/1900/850/900): 24 dBm

 $(1)$  Varia consoante o país.

LTE 1/3/8/20/28 (2100/1800/900/800/700): 24 dBm LTE 7 (2600): 25 dBm Bluetooth 2,4GHz band: 5,48 dBm Bluetooth LE: -5,29 dBm 802.11b/g/n 2,4GHz band: 12,89 dBm 5030F GSM 850/900: 34 dBm GSM 1800/1900: 31 dBm UMTS B1/2/5/8 (2100/1900/850/900): 23 dBm LTE FDD B1/3 (2100/1800): 23,5 dBm LTE FDD B7/8/20/28 (2600/900/800/700): 23,5 dBm Bluetooth 2,4GHz band: 6,59 dBm Bluetooth LE: -4,74 dBm 802.11b/g/n 2,4GHz band: 12,08 dBm

## • **Informações regulamentares**

Pelo presente, a TCL Communication Ltd. declara que o equipamento de rádio tipo **Alcatel 5030D/5030F** está em conformidade com a Diretiva 2014/53/UE.

O texto completo da declaração de conformidade da UE está disponível no seguinte endereço: http://www. alcatelmobile.com/EU\_doc.

## • **Informações adicionais**

A descrição dos acessórios e componentes, incluindo software, que permitem que o equipamento de rádio funcione conforme pretendido, pode ser obtida no texto completo da declaração de conformidade da UE no seguinte endereço: http://www.alcatelmobile.com/ EU\_doc.

#### **Proteção contra roubo(1)**

O seu telemóvel é identificado por um IMEI (número de série do telefone) apresentado no rótulo da embalagem e na memória do telefone. Recomendamos que anote o número na primeira vez que utilizar o telemóvel inserindo \*#06# e o mantenha num lugar seguro. Pode ser solicitado pela polícia ou pelo seu operador, em caso de roubo. Este número permite que o telemóvel seja bloqueado, impedindo o seu uso por terceiros, mesmo com um cartão SIM diferente.

#### **Renúncia de responsabilidade**

Podem existir determinadas diferenças entre a descrição do manual do utilizador e o funcionamento do telefone, dependendo da versão de software do telefone ou dos serviços específicos do operador.

A TCL Communication Ltd. não será responsabilizada por essas diferenças, caso existam, nem pelas suas potenciais consequências, cuja responsabilidade será assumida exclusivamente pelo operador. Este telefone pode conter materiais, incluindo aplicações e software

(1) Verifique a disponibilidade deste serviço junto do seu operador.

em forma de código fonte ou executável, submetidos por terceiros para inclusão neste telefone ("Materiais de Terceiros"). Todos os Materiais de Terceiros contidos neste dispositivo são fornecidos "como estão", sem garantia de qualquer tipo, quer expressa ou implícita. O comprador afirma que a TCL Communication Ltd. cumpriu todas as obrigações de qualidade da sua competência enquanto fabricante de dispositivos móveis e telefones em conformidade com os direitos de propriedade intelectual. A TCL Communication Ltd. não será responsável, em qualquer momento, pela incapacidade ou falha de funcionamento dos Materiais de Terceiros neste telefone ou em interação com outros dispositivos. Até à extensão máxima permitida por lei, a TCL Communication Ltd. renuncia a toda a responsabilidade por quaisquer reclamações, reivindicações, processos ou ações, e mais especificamente - mas não se limitando a ações de direito civil, segundo qualquer teoria de responsabilidade, resultantes da utilização, por quaisquer meios, ou tentativas de utilização, de tais Materiais de Terceiros. Além disso, os Materiais de Terceiros em questão, que são fornecidos gratuitamente pela TCL Communication Ltd., podem estar sujeitos a atualizações pagas no futuro; a TCL Communication Ltd. renuncia a qualquer responsabilidade relativa a tais custos adicionais, que deverão ser suportados exclusivamente pelo comprador. A TCL Communication

Ltd. não poderá ser responsabilizada pela falta de disponibilidade de uma aplicação, uma vez que a sua disponibilidade depende do país e do operador do comprador. A TCL Communication Ltd. reservase o direito de, a qualquer momento, adicionar ou remover Materiais de Terceiros dos seus telefones sem aviso prévio; a TCL Communication Ltd. não será responsabilizada, em caso algum, pelo comprador por quaisquer consequências que tal remoção possa trazer.

# **1 O seu telemóvel.....................**

# **1.1 Teclas e conectores**

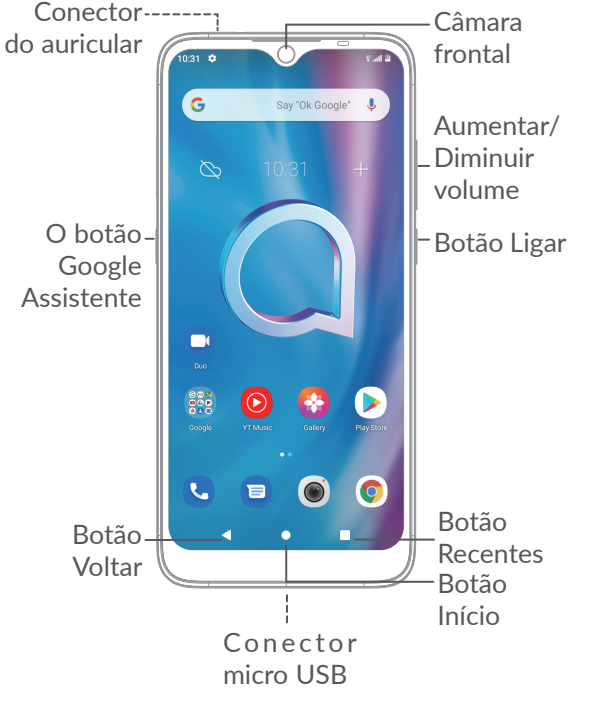

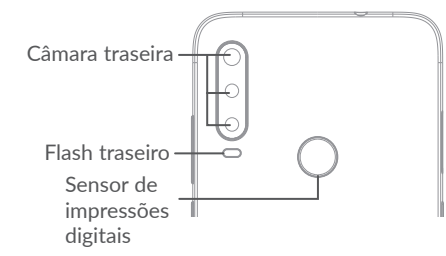

### **Botão Voltar**

о

• Toque para voltar ao ecrã anterior ou para fechar uma caixa de diálogo, o menu de opções, o painel de notificações, etc.

#### **Botão Início**  $\bullet$

- • A partir de qualquer aplicação ou ecrã, toque para voltar ao ecrã inicial.
- • Prima sem soltar para ativar o Google Assistente. Pode obter ajuda, tal como obter indicações e informações de um restaurante com base no conteúdo detetado no ecrã.

# **Botão Aplicações recentes**

• Toque para ver as aplicações às quais acedeu recentemente.

# **Botão Ligar**

- • Premir: bloquear o ecrã/iluminar o ecrã.
- Manter premida: mostrar o menu pop-up para selecionar **Reiniciar/Desligar/Modo de voo**.
- • Premir sem soltar o **botão Ligar** e o botão **Diminuir volume** para capturar uma imagem do ecrã.
- • Prima sem soltar o botão **Ligar** durante, pelo menos, 10 segundos para forçar a reinicialização.

# **O botão Google Assistente**

• Premir: Executar o Google Assistente.

# **Botões de volume**

- • Ajuste o volume da chamada durante uma chamada.
- • Ajuste o volume da multimédia enquanto ouve música ou um vídeo, ou ao transmitir conteúdo.
- • Ajuste o volume da multimédia.
- Silencie o toque de uma chamada recebida.
- • Ao utilizar a aplicação **Câmara**, prima o botão **Aumentar volume** ou **Diminuir volume** para tirar uma fotografia ou toque sem soltar para disparos contínuos.
- • Prima duas vezes o botão **Aumentar volume** para abrir a câmara.
- • Operações úteis

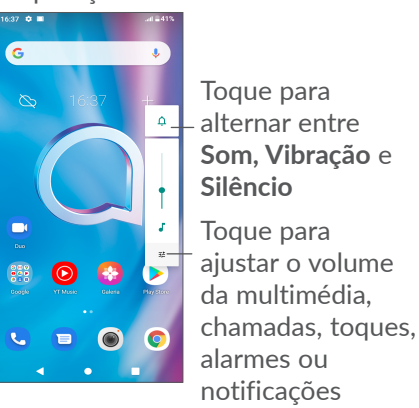

# **1.2 Início**

# **1.2.1 Configuração**

**1** Insira o pino no orifício e puxe o suporte para fora. **2** Insira ou retire o cartão SIM e o cartão microSD.

#### **Um cartão SIM**

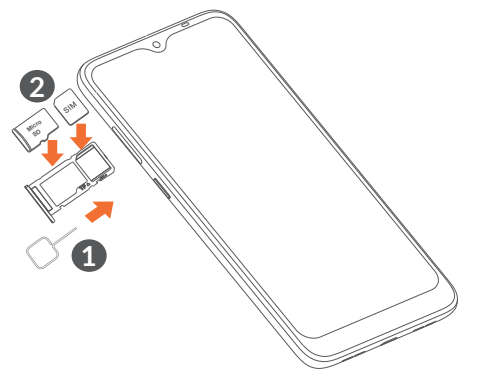

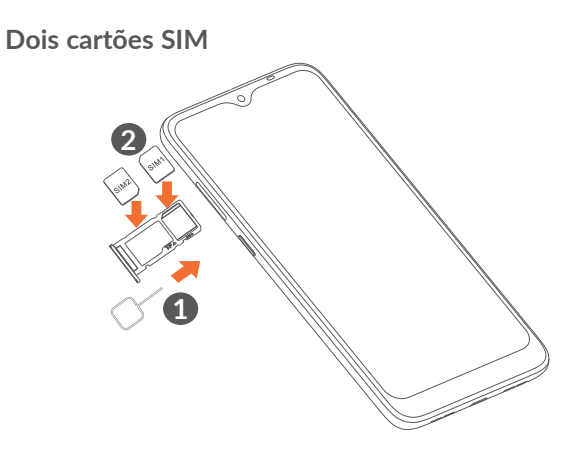

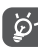

O seu telefone apenas suporta cartões nano SIM. Não tente inserir outro tipo de SIM, como cartões mini e micro, pois poderá danificar o telefone.

**Carregar a bateria**

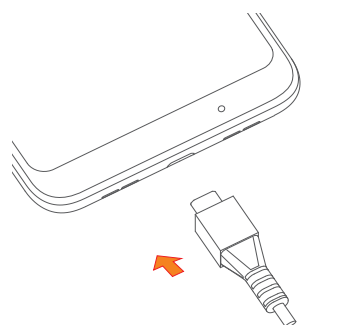

É aconselhável que carregue completamente a bateria. O estado de carga é indicado por uma percentagem apresentada no ecrã. A percentagem aumenta à medida que o telefone é carregado.

်စွဲ-

Para reduzir o consumo e desperdício de energia quando a bateria estiver totalmente carregada, desligue o carregador da tomada; desligue o Wi-Fi, o GPS, o Bluetooth ou aplicações em segundo plano quando não estiverem em utilização; reduza a duração da luz de fundo, etc.

## **1.2.2 Ligar o telemóvel**

Prima sem soltar o botão **Ligar** até o telefone ligar, desbloqueie o telefone (deslize, padrão, PIN, palavrapasse, impressão digital ou rosto), se necessário, e confirme. O ecrã inicial é apresentado.

## **1.2.3 Desligar o telemóvel**

Prima sem soltar o botão **Ligar** até aparecerem as opções e selecione **Desligar**.

# **1.3 Ecrã inicial**

Pode trazer todos os itens (aplicações, atalhos, pastas e widgets) que adora ou utiliza com maior frequência para o seu ecrã inicial para obter acesso mais rápido. Toque no botão **Início** para aceder ao ecrã Inicial.

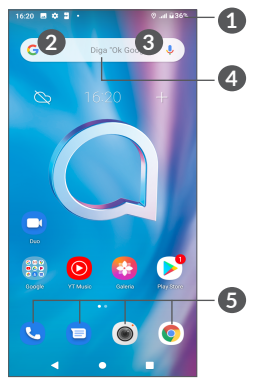

# **1 Barra de estado**

- • Indicadores de estado/notificação
- • Deslizar para baixo para abrir o painel de notificações
- **4 Barra de pesquisa Google**
	- • Tocar em **2** para aceder ao ecrã de procura por texto
	- • Tocar em **3** para aceder ao ecrã de procura por voz
- **5 Aplicações da barra de favoritos**
	- • Aceder à aplicação
	- • Premir sem soltar para mover ou remover aplicações

#### **Rodar ecrã automaticamente**

A partir da lista de aplicações, toque em **Definições > Ecrã > Rodar ecrã automaticamente** para ativar a função.

# **1.3.1 Utilizar o ecrã táctil**

**Tocar**  $\sqrt[8]{\ }$ 

Para aceder a uma aplicação, toque na mesma com o dedo.

# **Premir sem soltar**

Para aceder às opções disponíveis para um item, prima sem soltar o item. Por exemplo, selecione um dos Contactos e prima sem soltar o contacto para que apareça uma lista de opções.

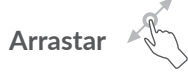

Prima sem soltar um item e arraste-o para outro local.

# **Deslizar/Passar**

Faça deslizar o ecrã para se deslocar para cima e para baixo em aplicações, imagens e páginas Web. Pode também deslocar o ecrã na horizontal.

# **Mover rapidamente**

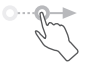

Semelhante ao movimento de deslize, mas mais leve e mais rápido.

# **Aproximar/Afastar**

Coloque dois dedos na superfície do ecrã e aproximeos ou afaste-os para diminuir/aumentar o tamanho de um elemento no ecrã.

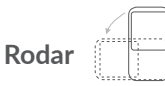

Modifique a orientação do ecrã automaticamente de vertical para horizontal virando o telefone para a esquerda, de forma a obter uma melhor visualização do ecrã.

# **1.3.2 Barra de estado**

A partir da barra de estado pode visualizar o estado do telefone (do lado direito) e as informações de notificação (do lado esquerdo).

Deslize para baixo a barra de estado para ver as notificações e deslize novamente para baixo para abrir o painel de definições rápidas. Deslize para cima para fechar.

#### **Painel de notificações**

Deslize para baixo a barra de estado para abrir o painel de notificações para ler informações detalhadas.

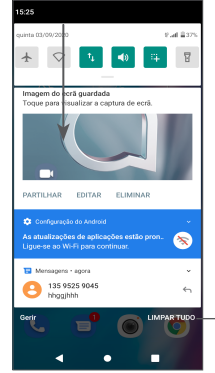

Apagar todas as notificações (as notificações em curso mantêm-se)

## **Painel de definições rápidas**

Deslize para baixo a barra de estado duas vezes para abrir o painel de definições rápidas, onde pode ativar ou desativar funções ou alterar modos tocando nos ícones.

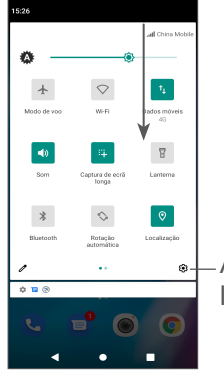

Abra as **Definições**, para ver a lista completa de definições

## **1.3.3 Bloquear e desbloquear o ecrã**

Para proteger o seu telefone e a privacidade, pode bloquear o ecrã através de um padrão, PIN, palavrapasse, impressão digital ou rosto, etc.

Para criar um padrão de desbloqueio do ecrã, toque em **Definições > Segurança > Bloqueio do ecrã**, consulte **"9.11 Security"** para mais detalhes.

#### **Para bloquear o ecrã**

Se o telefone permanecer inativo durante algum tempo, bloqueia automaticamente o ecrã e entra no modo de suspensão para poupar energia. Aceda a **Definições > Ecrã > Tempo limite do ecrã** e selecione um tempo limite do ecrã.

Pode também bloquear manualmente o ecrã premindo o botão Ligar uma vez.

#### **Para desbloquear o ecrã**

Prima o botão Ligar uma vez para acender o ecrã, deslize para cima e desbloqueie o ecrã com o método que definiu.

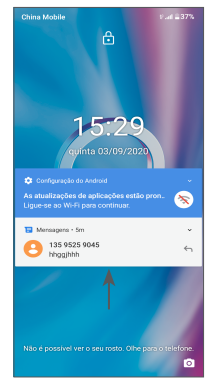

#### **Introduzir uma palavra-passe para desbloquear o ecrã**

Quando o ecrã estiver ligado, deslize para cima a partir de qualquer posição no ecrã para visualizar o painel de introdução da palavra-passe. Introduza a palavra-passe de desbloqueio do ecrã.

### **Utilizar desbloqueio por padrão**

Desenhe o mesmo padrão que definiu para desbloquear o ecrã.

## **Utilizar desbloqueio por rosto**

Levante o telefone e alinhe-o com o seu rosto. O telefone irá desbloquear assim que o rosto for reconhecido.

# **Utilizar desbloqueio por impressão digital**

Toque no sensor de impressões digitais com um dedo registado para desbloquear o ecrã.

# **1.3.4 Personalizar o ecrã inicial**

#### **Adicionar**

Prima sem soltar uma pasta, uma aplicação ou um widget e arraste-os para o ecrã inicial que pretende.

## **Reposição**

Prima sem soltar um item, arraste-o para a posição pretendida e solte. Pode mover itens tanto no ecrã inicial como na barra de Favoritos. Prima sem soltar o ícone na extremidade esquerda ou direita do ecrã para arrastar o item para outra página do ecrã inicial.

#### **Remover**

Prima sem soltar um item, arraste-o para cima do ícone **Remover** e solte.

#### **Criar pastas**

Para melhorar a organização de atalhos ou aplicações no ecrã inicial e na barra de Favoritos, pode adicioná-los a uma pasta, empilhando-os uns em cima dos outros. Para mudar o nome de uma pasta, abra-a e toque na barra de título da pasta para introduzir o novo nome.

## **Personalização do fundo de ecrã**

Prima sem soltar uma área vazia no ecrã inicial e toque em **Fundos de ecrã** para personalizar o fundo do ecrã.

# **1.3.5 Widgets e aplicações recentemente utilizadas**

#### **Consultar widgets**

Prima sem soltar uma área vazia no ecrã inicial e toque em **Widgets** para apresentar todos os widgets.

Toque no widget selecionado e deslize-o para movê-lo para o ecrã pretendido.

#### **Consultar aplicações recentemente utilizadas**

Para consultar aplicações recentemente utilizadas, toque no botão **Aplicações recentes** . Toque numa miniatura na janela para abrir a aplicação.

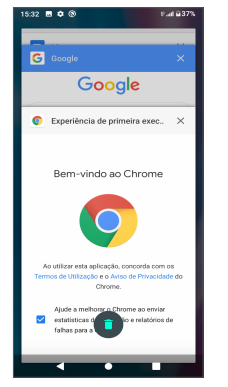

Toque numa miniatura e deslize para a esquerda ou direita ou toque no "X" no canto superior direito para fechar uma aplicação.

Toque em no fundo do ecrã para fechar todas as aplicações em execução.

# **1.3.6 Ajuste do volume**

### **Utilizar o botão de volume**

Prima o botão de **Volume** para ajustar o volume. Para ativar o modo de vibração, prima a tecla **Volume** e toque em  $\Delta$  para mostrar este ícone  $\|\cdot\|$ .

## **Utilizar o menu Definições**

A partir do menu principal, toque em **Definições > Som** para definir o volume da multimédia, chamadas, toques, alarmes, etc.

# **2 Introdução de texto ..............**

# **2.1 Utilizar o teclado no ecrã**

# **Definições do teclado no ecrã**

Vá para **Definições > Sistema > Idiomas e teclado > Teclado virtual**, toque no teclado que pretende configurar e tem à sua disposição uma série de definições.

### **Ajustar a orientação do teclado no ecrã**

Vire o telefone de lado ou coloque-o na vertical para ajustar a orientação do teclado no ecrã. Pode ajustá-lo alterando as definições (toque em **Definições > Ecrã > Avançadas > Rodar ecrã automaticamente**) ou toque no ícone **Rotação automática**  $\circ$  no painel de definições rápidas.

# **2.1.1 Gboard**

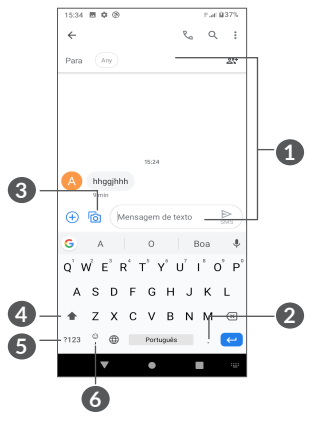

- **1** Introduza texto ou números
- **2** Prima sem soltar para selecionar símbolos
- **3** Toque para anexar imagens ou vídeos.
- **4** Alterne entre os modos "abc/Abc"; prima sem soltar para alternar entre os modos "abc/ABC"
- **5** Alterne entre o teclado alfabético e numérico
- **6** Prima sem soltar para mostrar as opções de introdução

# **2.2 Edição de texto**

Pode editar o texto que introduziu.

- Prima sem soltar ou toque duas vezes no texto que pretende editar.
- Arraste os separadores para alterar a área dos textos selecionados.
- • Aparecem as seguintes opções: **cortar, copiar, partilhar** e **selecionar tudo**
- Se tiver cortado ou copiado texto, toque no separador para mostrar **COLAR** que lhe permite colar texto na localização atual.

# **3 Telefone, Registo de chamadas e Contactos .........**

# **3.1 Telefone .............................................**

# **3.1.1 Efetuar uma chamada**

Para efetuar uma chamada, toque em  $\bigodot$  na barra **Favoritos** 

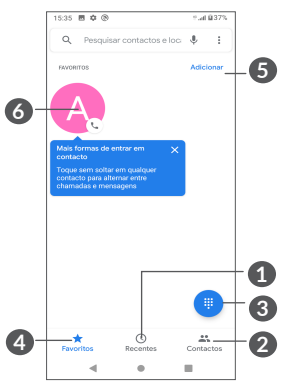

- **1** Registos de chamadas
- **2** Contactos
- **3** Mostrar o teclado de marcação
- **4** Favoritos

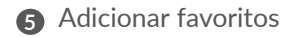

**6** Ligar para o número favorito

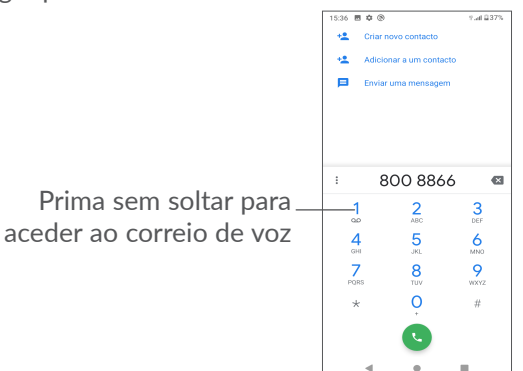

Introduza o número pretendido no teclado e toque em **b** para efetuar a chamada ou selecione um contacto a partir de **Contactos** ou **Registo de chamadas**, tocando

nos separadores e toque em **para efetuar a chamada.** 

O número que introduziu pode ser guardado nos Contactos tocando no item Criar novo contacto +<sup>0</sup> ou em Adicionar a um contacto ...

Caso se engane, pode apagar os dígitos incorretos tocando em x.

Para desligar uma chamada, toque em  $\bullet$ .

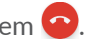

#### **Chamada internacional**

Para efetuar uma chamada internacional, prima sem soltar 0 para inserir "+" e depois insira o indicativo internacional do país seguido do número de telefone completo e toque em  $\ddot{\bullet}$ .

# **Chamada de emergência**

Se o telefone estiver dentro da área de cobertura de uma rede, digite o número de emergência e toque em para efetuar uma chamada de emergência. Funciona mesmo sem um cartão SIM e sem inserir o código PIN.

# **3.1.2 Atender ou rejeitar uma chamada**

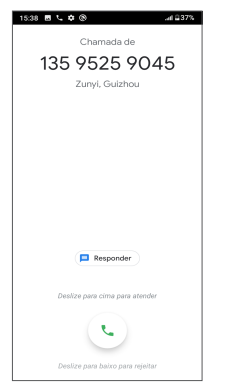

- • Deslize para baixo para rejeitar a chamada.
- Toque em  $\blacksquare$  para rejeitar a chamada através do envio de uma mensagem predefinida.

# **3.1.3 Aceder ao correio de voz**

O seu correio de voz é fornecido pela sua rede para evitar que perca chamadas. Funciona como um atendedor de chamadas que pode consultar em qualquer altura.

Para aceder ao correio de voz, prima sem soltar 1.

Se receber uma mensagem de voz, aparece o ícone oo na barra de estado. Abra o painel de Notificações e toque em **Novo correio de voz**.

# **3.1.4 Durante uma chamada**

Para ajustar o volume durante uma chamada, prima o botão **Volume**.

Ao receber uma chamada:

• Deslize para cima para atender a chamada.

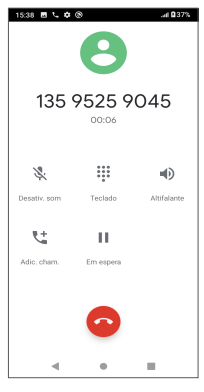

- Termina a chamada atual.
- Toque para adicionar outra chamada.
- Visualizar o teclado de marcação.
- Toque para colocar a chamada atual em espera.
- $\Box$ ) Toque uma vez para ativar o altifalante durante a chamada atual. Toque neste ícone novamente para desativar o altifalante.
- Toque uma vez para silenciar a chamada atual. Toque neste ícone novamente para ouvir a chamada.
- ี ต่

Para evitar o funcionamento acidental do ecrã tátil durante uma chamada, o ecrã escurece automaticamente quando coloca o telefone junto ao ouvido e volta a iluminar-se quando o afasta do ouvido.

# **3.1.5 Gerir várias chamadas**

Com este telefone pode gerir várias chamadas em simultâneo.

#### **Trocar chamadas**

Se aceitar duas chamadas, toque em n para alternar entre as duas linhas. A chamada atual será colocada em espera.

#### **Chamadas em conferência (1)**

Pode configurar uma chamada em conferência do seguinte modo.

- • Faça uma chamada para o primeiro participante da conferência.
- Toque em  $\mathbf{L}^+$  para adicionar outra chamada.
- • Introduza o número de telefone da pessoa que pretende adicionar à conferência e toque em . Pode também adicionar participantes a partir dos **Registos de chamadas** ou **Contactos**.
- Toque em  $f$ , para iniciar a conferência.
- $\bullet$  Toque em  $\bullet$  para terminar a chamada em conferência e desligar todos os interlocutores.

 $(1)$  Depende do seu operador de rede.

### **3.1.6 Definições do telefone**

Toque em *i* a partir do ecrã **Telefone** e, em seguida, toque em **Definições** para configurar o telefone e os contactos.

# **3.2 Registos de chamadas**

Pode aceder aos registos de chamadas tocando em  $\odot$  a partir do ecrã **Telefone**, para ver as chamadas perdidas, chamadas efetuadas e chamadas recebidas.

Toque em  $\Theta$  para ver informações ou outras operações, iniciar uma chamada, enviar uma mensagem para o contacto ou número ou ver informações detalhadas da chamada.

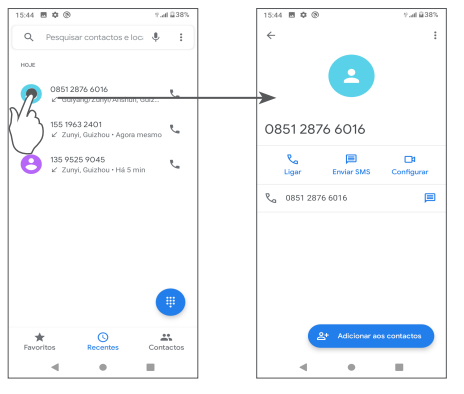

Toque nos contactos e toque em : para Bloquear números, Ajuda e comentários.

# **3.3 Contactos .........................................**

Os **Contactos** permitem um acesso rápido e fácil às pessoas que pretende contactar.

Pode ver e criar contactos no seu telefone e sincronizálos com os seus contactos do Gmail ou outras aplicações.

# **3.3.1 Consultar a lista de contactos**

Para ver os seus contactos, toque em  $\bullet$  a partir da barra de aplicações.

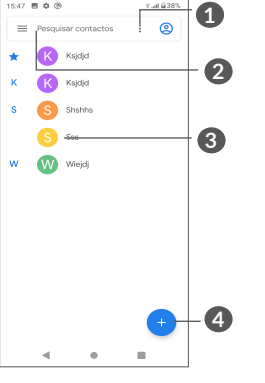

**1** Tocar para selecionar o contacto

**2** Tocar para pesquisar contactos

- **3** Abrir o painel de contactos rápidos Premir sem soltar para selecionar um contacto a eliminar ou a partilhar.
- **4** Adicionar novo contacto

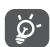

Os contactos apagados serão também removidos de outras aplicações no telefone ou na web da próxima vez que sincronizar o telefone.

# **3.3.2 Adicionar um contacto**

Toque em  $\leftrightarrow$  na lista de contactos para criar um novo contacto.

É-lhe solicitado que introduza o nome e outras informações do contacto. Ao deslocar-se para cima e para baixo no ecrã, pode mudar de um campo para outro.

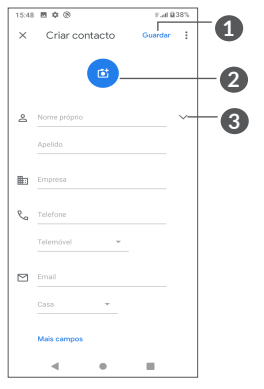

- **1** Quando terminar, toque em **Guardar** para guardar.
- **2** Selecione uma imagem ou tire uma fotografia para o contacto
- **3** Toque para abrir etiquetas disponíveis

#### **Adicionar aos/remover dos favoritos (1)**

Para adicionar um contacto aos favoritos, pode tocar num contacto para ver os detalhes e, em seguida, tocar em  $\frac{1}{2}$  para adicionar o contacto aos favoritos.

Para remover um contacto dos favoritos, toque em  $\triangle$ no ecrã de detalhes do contacto.

# **3.3.3 Editar os contactos**

Para editar as informações de contacto, toque em  $\triangle$  no ecrã de detalhes do contacto.

Quando terminar, toque em **Guardar** para guardar.

# **3.3.4 Utilizar os Contactos rápidos para Android**

Toque num contacto para abrir o painel de Contactos rápidos do Android.

(1) Apenas contactos telefónicos e de conta podem ser adicionados aos favoritos.

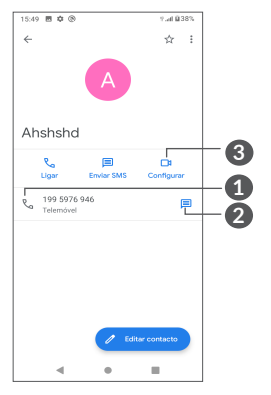

**1** Toque para efetuar uma chamada

**2** Toque para enviar uma mensagem

**3** Toque para efetuar uma chamada de vídeo

Os ícones disponíveis no painel Contactos Rápidos dependem da informação que tiver do contacto e das aplicações e contas no telefone.

# **3.3.5 Importar, exportar e partilhar contactos**

Este telefone permite importar ou exportar contactos entre o telefone, o cartão SIM, a memória interna, as suas contas e o cartão micro SD.

A partir do ecrã Contactos, toque em  $\equiv$  para abrir o menu de opções. Toque em **Definições > Importar/ Exportar** e selecione para importar/exportar contactos de/para as suas contas, cartão SIM, telefone, memória interna, cartão micro SD, etc.

Pode partilhar um único contacto ou vários contactos com outros enviando-lhes o vCard do contacto por Bluetooth, Gmail, etc.

Toque no contacto que pretende partilhar, toque em e em **Partilhar** a partir do ecrã de detalhes do contacto.

# **3.3.6 Visualizar contactos**

Pode configurar que lista de contactos, de cada conta, pretende visualizar na lista de Contactos.

Toque em e em **Definições > Opções de visualização** para ordenar a lista tocando em **Nome próprio** ou **Apelido**, bem como ver os nomes dos contactos tocando em **Nome próprio primeiro** ou **Apelido primeiro**.

#### **3.3.7 Sincronizar contactos em várias contas**

Os contactos, dados ou outras informações podem ser sincronizados a partir de várias contas, dependendo das aplicações instaladas no seu telefone.

Para adicionar uma conta, toque em  $\equiv$  a partir da lista de contactos e toque em **Definições > Contas > Adicionar conta** ou a partir da lista de aplicações, toque em **Definições > Contas > Adicionar conta**.

É-lhe solicitado que selecione o tipo de conta a adicionar, como Google, DUO/Exchange, etc.

Tal como com outras configurações de conta, tem de introduzir informações detalhadas, como nome de utilizador, palavra-passe, etc.

Pode remover uma conta, bem como todas as informações associadas à mesma. Toque na conta que pretende eliminar **>** toque em **Remover conta**.

#### **Sincronização automática**

No ecrã **Contas**, toque em **Sincronização automática de dados**. Se ativada, todas as alterações a informações no telefone ou online serão automaticamente sincronizadas.

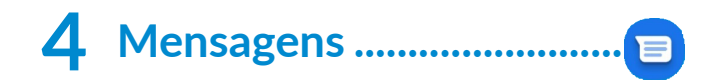

# **4.1 Escrever nova mensagem**

Com este telemóvel, pode criar, editar e receber SMS e MMS.

Para aceder às Mensagens, toque em **a**.

No ecrã da lista de mensagens, toque em **parama para** criar mensagens de texto/multimédia.

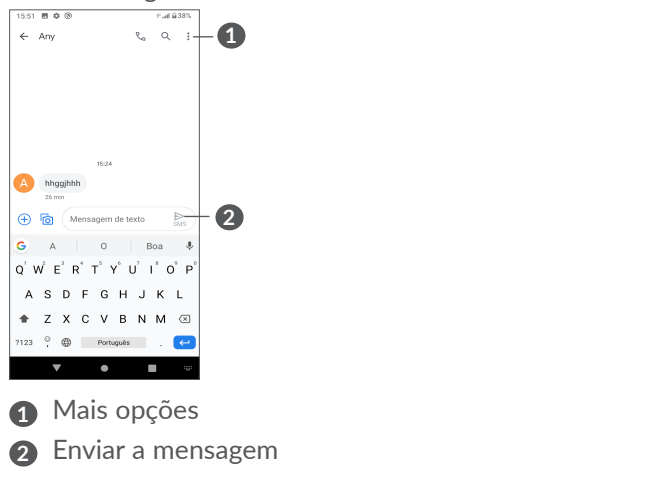

#### **Enviar uma mensagem de texto**

Para adicionar destinatários, introduza o nome ou número de telemóvel do destinatário na barra **Para**. Toque na barra **Mensagem de texto** para introduzir o texto da mensagem. Quando terminar, toque em para enviar a mensagem de texto.

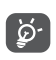

Letras específicas (acentos) irão aumentar o tamanho da SMS. o que pode fazer com que sejam enviadas várias SMS para o destinatário.

### **Enviar uma mensagem multimédia**

A MMS permite-lhe enviar clips de vídeo, imagens, fotografias, animações, diapositivos e sons para outros telemóveis compatíveis e endereços de e-mail.

Uma SMS é automaticamente convertida em MMS quando são anexados ficheiros multimédia (imagem, vídeo, áudio, etc.) ou são adicionados um assunto ou endereço de e-mail.

Para enviar uma mensagem multimédia, introduza o número de telefone do destinatário na barra **Para**. Toque na barra **Mensagem de texto** para introduzir o texto da mensagem.

Toque em **+** para permitir o acesso à sua localização, enviar uma mensagem de voz ou anexar ficheiros.

Toque em Co para tirar uma fotografia/gravar um vídeo ou anexar uma fotografia/vídeo.

Quando terminar, toque em  $\geq$  para enviar a mensagem multimédia.

# **4.2 Gerir mensagens**

Quando recebe uma mensagem, aparece o ícone  $\blacksquare$  na barra de estado como notificação. Deslize para baixo a barra de estado para abrir o painel de notificações. Toque na nova mensagem para abrir e ler. Pode também aceder à aplicação **Mensagens** e tocar na mensagem para abri-la.

As mensagens são apresentadas como uma conversa.

Toque numa mensagem para aceder ao ecrã de composição da mensagem:

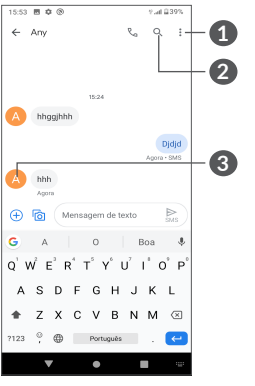

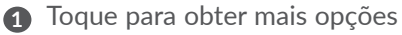

**2** Toque para ligar para o número

**3** Toque para guardar o número nos Contactos ou ver os detalhes do contacto, se o número já tiver sido guardado

Para ajustar as definições de mensagens, toque em : e selecione **Definições** no ecrã da lista de mensagens.

# **5 Aplicações multimédia .........**

# **5.1 Câmara ..............................................**

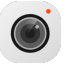

Antes de utilizar a Câmara, não se esqueça de retirar a película de proteção da objetiva para evitar afetar a qualidade da imagem.

Pode abrir a aplicação Câmara das seguintes formas:

# **A partir do ecrã inicial**

A partir do ecrã inicial, toque em **Câmara** .

#### **A partir do ecrã bloqueado**

Quando o ecrã está bloqueado, prima o botão Ligar uma vez para acender o ecrã, em seguida, deslize para a esquerda no ícone da câmara no canto inferior direito para abrir a câmara.

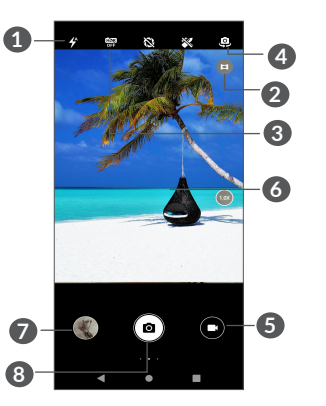

#### **1 Modo de flash**

Toque para ativar/desativar o flash da câmara

**AVISO:** Mantenha uma distância de segurança ao utilizar o flash. Não aponte o flash para os olhos das pessoas ou animais.

- **2** Modo de ultra grande angular
- **3** Tirar fotografias HDR
- **4** Alternar entre a câmara frontal e traseira
- **5** Gravar um vídeo
- **6** Aproxime os dedos para reduzir ou afaste os dedos para ampliar
- **7** Veja as fotografias ou vídeos que gravou
- **8** Tirar uma fotografia

#### **Para tirar uma fotografia**

O ecrã funciona como um visor. Primeiro, posicione o objeto ou paisagem no visor, toque no ecrã para focar, se necessário, e toque em o ou prima a tecla de **Volume** para tirar uma fotografia. A fotografia é guardada automaticamente.

#### **Para gravar um vídeo**

Toque na parte direita deste ícone  $\bullet$   $\bullet$  para alterar o modo da câmara para vídeo e, em seguida, toque na parte esquerda deste ícone **para iniciar** a gravação de vídeo. Pode também tocar na parte esquerda deste ícone **p**o **e** para tirar uma fotografia durante a gravação de vídeo.

Toque em  $\Box$  para parar a gravação de vídeo e toque em  $\bigcirc$  para continuar. Toque em  $\bigcirc$  para parar a gravação. O vídeo é guardado automaticamente.

# **5.1.1 Modos e definições**

Deslizar para a direita para mudar o modo de câmara. Deslizar para a esquerda para aceder às definições da câmara.

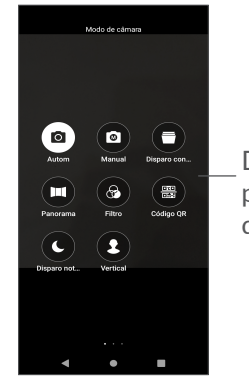

Deslizar para a direita para aceder ao modo de câmara

• *Automático* 

Automático é o modo predefinido para a Câmara.

• *Manual*

Permite que tenha controlo total das definições da câmara, permitindo que ajuste a ISO, o BB, o Contraste e mais.

• *Disparo contínuo*

Prima sem soltar o obturador para disparos contínuos, levante o dedo para parar.

• *Panorama*

Toque para ativar a função de panorama. Toque no botão obturador para começar a tirar uma fotografia panorâmica e desloque o telefone de forma estável na direção indicada pela linha no ecrã. Quando os espaços estiverem preenchidos, a fotografia é guardada automaticamente. Se os espaços não estiverem totalmente preenchidos, toque no botão obturador novamente para guardar a fotografia.

• *Filtro*

Toque para pré-visualizar o visor com o filtro aplicado. Toque em qualquer filtro para aplicá-lo e volte ao ecrã anterior.

• *Código QR*

Alinhe o código QR na moldura para ler.

• *Disparo noturno*

Este modo ajuda a captar imagens fantásticas à noite com pouca luminosidade.

• *Retrato*

Toque para criar um efeito de profundidade de campo. Pode criar uma imagem que realce o seu motivo ao produzir um fundo fantasticamente desfocado.

# **Definições da câmara**

Toque em **Câmara** (...), deslize para a esquerda para aceder às definições da câmara.

# **Definições da câmara:**

• *Caminho de armazenamento*

A predefinição é armazenamento no telefone.

• *Função dos botões de volume*

Ativa a função de atalho do botão Aumentar/ Diminuir volume, para tirar fotografias/gravar vídeos ou ampliar/reduzir.

• *Captura rápida clicando duas vezes no botão Diminuir volume com o ecrã desligado*

Captura com a câmara traseira.

Captura com a câmara frontal

Desativado

• *Som da câmara*

Toque em **para ativar/desativar o som do** obturador ao captar.

• Guardar localização

Toque em **para identificar fotografias e vídeos** com a sua localização. Esta opção está disponível quando o serviço de localização por GPS está ativado.

# **Definições do telefone:**

- • *Tamanho da imagem (câmara traseira)* Pode selecionar **(4:3) 13.0 megapixels / (4:3) 5.0 megapixels/(4:3) 3.1 megapixels/(16:9) 9.7 megapixels/(16:9) 3.8 megapixels/(16:9) 2.4 megapixels** como tamanho da imagem da câmara traseira.
- • *Qualidade da imagem*

Pode selecionar Super fina, Fina ou Normal como qualidade da imagem.

- • *Adicionar marca d'água de tempo* Toque em **para ativar/desativar.**
- • *Duração da contagem decrescente* Permite-lhe selecionar **desligado**, **3** ou **10** para a duração da contagem decrescente.
- • *Linha de composição*

Pode selecionar **Fina, Grelha, Secção dourada, Retículo ou Caixa** para obter melhores fotografias.

• *Obturador de sorriso*

Tira fotografias automaticamente quando é detetado um sorriso.

- • *Deteção de atributos de rosto* Toque em **D** para ativar/desativar.
- • *Anti-banda*

Permite-lhe selecionar **50 Hz, 60 Hz ou Automático.**

• *Otimizar fotografias com baixa luminosidade automaticamente*

Toque em  $\Box$  para ativar/desativar.

• *Reconhecimento de cena AI*

Identifique múltiplas cenas e otimize fotografias. Toque em  $\Box$  para ativar/desativar.

• *Tocar na fotografia*

Toque em  $\Box$  para ativar/desativar.

• *Repor predefinições*

Toque para repor a câmara para as predefinições de fábrica.

# **5.2 Galeria ...............................................**

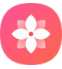

A Galeria atua como leitor multimédia para que possa ver fotografias e reproduzir vídeos. Analisa automaticamente fotografias e organiza-as em grupos, para que possa localizar rapidamente as fotografias de que precisa.

Para ver, editar ou partilhar as fotografias/vídeos, toque em **Galeria de la partir do ecrã inicial.** 

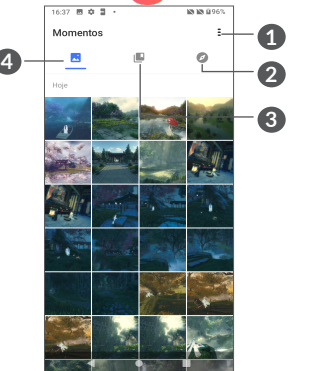

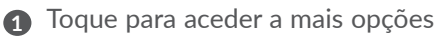

**2 Explorador**

O Explorador reúne fotografias em grupos, tornando-as mais fáceis de encontrar

# **3 Álbuns**

As fotografias, vídeos e capturas de ecrã, etc. são automaticamente agrupados em Álbuns

# **4 Momentos**

Veja as fotografias/vídeos que tirou

# **Ver detalhes sobre fotografias e vídeos**

Toque em qualquer fotografia ou vídeo para aceder ao modo de ecrã inteiro, deslize para cima para encontrar informações básicas ou toque em  $\frac{2}{3}$  para localizar mais detalhes.

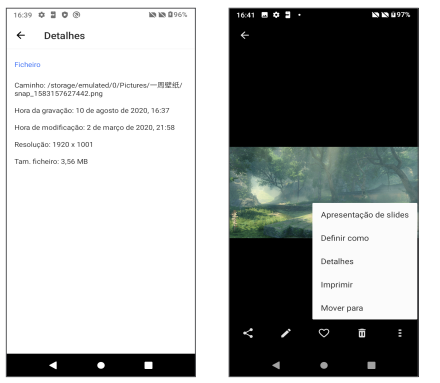

# **Trabalhar com fotografias e vídeos**

A Galeria oferece uma vasta gama de funções de edição de fotografias e vídeos.

# • *Para editar uma fotografia*

Localize a fotografia que pretende editar e toque na mesma a partir da vista de ecrã inteiro.

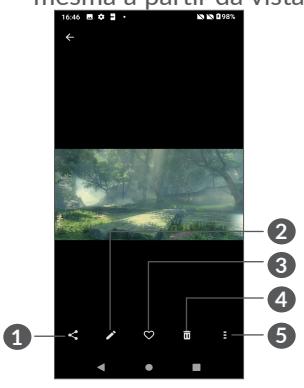

- **1** Partilhar
- **2** Editar
- **3** Favoritos
- **4** Eliminar
- **5** Mais opções, tais como **Apresentação de slides, Definir como, Detalhes, Imprimir**, etc.

Toque em para editar.

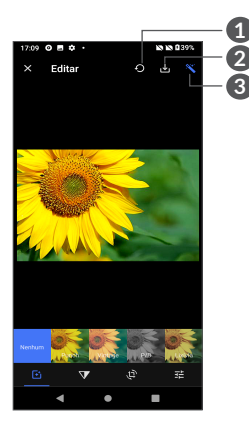

- **1** Repor
- **2** Guardar alterações
- **3** Embelezar fotografias
- Defina efeitos como **Punch, Vintage, P/B, Lixívia,**  etc.
- **V** Torne a fotografia mais nítida.

**1**

- **Recorte, Endireite, Rode, Espelhe** ou **Desenhe** a imagem.
- Ajuste a cor da imagem.

• *Para editar um vídeo*

Toque no vídeo na vista de ecrã inteiro e toque em

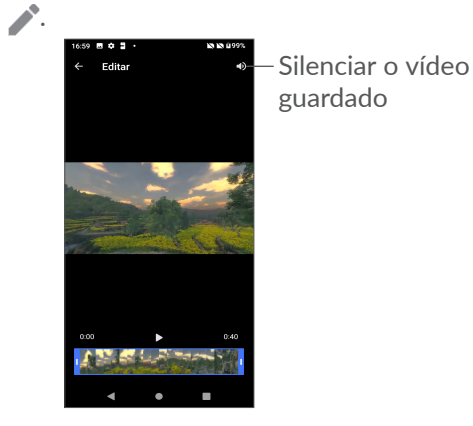

Arraste o cursor em ambas as extremidades da área de recorte do vídeo, selecione o vídeo que pretende manter, toque em  $\sum$  para pré-visualizar. Quando terminar, toque em  $\mathbf{v}_i$  para guardar.

## **Gestão de álbuns**

Se tiver muitas fotografias e vídeos, pode gerir os seus álbuns para permitir uma visualização mais prática.

• Criar um álbum

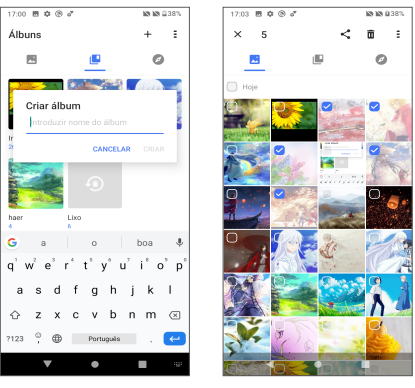

Toque em  $+$  para criar e dar nome a um novo álbum. Selecione as fotografias e vídeos que pretende incluir no álbum tocando em para copiá-los ou movê-los.

• Mover/copiar fotografias ou vídeos

Prima sem soltar a(s) fotografia(s) ou o(s) vídeo(s) que pretende mover/copiar. Toque em **> Copiar para o álbum/Mover para o álbum** e, em seguida, selecione o álbum para onde pretende mover/copiar.

• Eliminar ou recuperar fotografias ou vídeos

Prima sem soltar a(s) fotografia(s) ou o(s) vídeo(s) que pretende eliminar, toque em  $\overline{\mathbf{m}}$  > ELIMINAR.

Os itens eliminados permanecerão no álbum **Lixo** durante 30 dias, após os quais serão eliminados definitivamente. Para os eliminar definitivamente dentro desse período, localize a(s) fotografia(s) ou o(s) vídeo(s) no **Lixo** e prima sem soltar para eliminar.

Para recuperar a(s) fotografia(s) ou o(s) vídeo(s) dentro desse período, prima sem soltar a(s) fotografia(s) ou o(s) vídeo(s) no **Lixo** e toque em **porta** para recuperar.

 $\bullet$  Ocultar o álbum  $(1)$ 

Prima sem soltar o álbum que pretende ocultar, toque em **> MOVER**, o conteúdo do álbum ficará oculto em **Momentos**.

(1) Os álbuns predefinidos, tais como **Câmara, Vídeos, Capturas de ecrã**, etc. não podem ser ocultados ou movidos.

# **5.3 Música...............................................**

Pode reproduzir ficheiros de música guardados no telefone ou cartão microSD.

Para reproduzir um ficheiro de música, deslize para cima no ecrã inicial e toque em Música o.

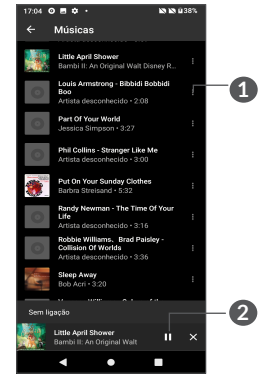

**1** Mais opções

∣`⊘ົ

**2** Reproduzir ou parar

Durante a reprodução de música, as operações pausa, reproduzir ou ignorar continuam disponíveis mesmo que o ecrã esteja bloqueado.

# **6 Calendário, Relógio e Calculadora .............................**

#### **6.1 Calendário .........................................**  $31$

Pode utilizar o **Calendário** para manter um registo de reuniões importantes, compromissos, etc.

Para ver o calendário e criar eventos, abra a pasta de aplicações da Google a partir do ecrã inicial e toque em **Calendário**.

# **6.1.1 Vista multimodo**

Pode visualizar o Calendário por **Agenda, Dia, 3 dias, Semana** ou **Mês**. Toque em  $\equiv$  para selecionar.

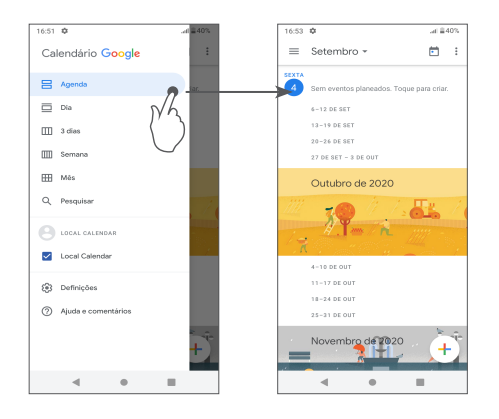

# **6.1.2 Para criar novos eventos**

Pode adicionar novos eventos a partir de qualquer vista de Calendário.

- Toque  $em +$ .
- • Preencha todas as informações necessárias para este novo evento. Se for um evento para o dia todo, pode selecionar **O dia todo**.
- • Quando terminar, toque em **Guardar** a partir do topo do ecrã.

Para criar rapidamente um evento a partir do ecrã da vista **Semana**, toque num espaço vazio para selecionar uma área alvo que se transformará em + New event e toque no ícone para criar o novo evento.

# **6.1.3 Para eliminar ou editar um evento**

Para eliminar ou editar um evento, toque no evento para aceder ao respetivo ecrã de detalhes. Toque em para editar o evento ou toque em • e, em seguida, em **Eliminar** para eliminar.

# **6.1.4 Lembrete de evento**

Se for definido um lembrete para um evento, o ícone de evento futuro **an** aparece na barra de estado como notificação quando atingir a hora do lembrete.

Deslize para baixo a barra de estado para abrir o painel de notificações e toque no nome do evento para ver a lista de notificações do Calendário.

Toque no botão **Voltar** para manter os lembretes pendentes na Barra de estado e no Painel de notificações.

# **6.2 Relógio ..............................................**

O seu telemóvel tem um despertador incorporado. Deslize para cima no ecrã inicial e toque em **Relógio** ou toque na hora no ecrã inicial para aceder ao relógio.

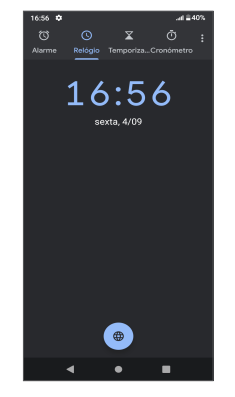

Toque em  $\left(\frac{1}{\sqrt{2}}\right)$  para adicionar um fuso horário da lista.

# **6.2.1 Alarme**

A partir do ecrã Relógio, toque em **Alarme**.

Ligue  $\bigcirc$  para ativar o alarme.

Toque em  $\left( \begin{array}{c} 1 \\ 1 \end{array} \right)$  para adicionar um novo alarme.

Toque num alarme já existente para aceder ao ecrã de edição do alarme.

Toque em para eliminar o alarme selecionado.

# **6.2.2 Temporizador**

A partir do ecrã Relógio, toque em **Temporizador**.

- Toque nos dígitos para definir a hora de contagem decrescente. Digite a hora numa sequência de horas, minutos e segundos.
- Toque em  $\rightarrow$  para iniciar a contagem decrescente.

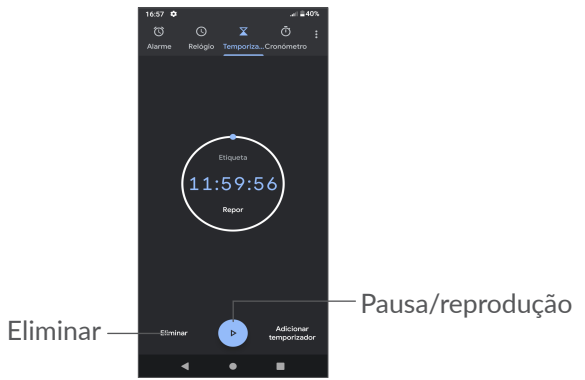

# **6.2.3 Cronómetro**

A partir do ecrã Relógio, toque em **Cronómetro**. Toque em **Para iniciar o Cronómetro.** 

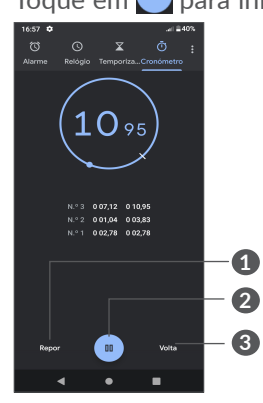

- **1** Repor
- **2** Pausa/reprodução
- **3** Toque para mostrar uma lista de registos de acordo com a hora atualizada

# **6.2.4 Ajustar as definições do relógio**

Toque em : e, em seguida, em **Definições** para aceder às definições de Relógio, Alarmes, Temporizadores e Proteção de ecrã.

# **6.3 Calculadora ......................................**

Para resolver problemas matemáticos com a **Calculadora**, deslize para cima a partir do ecrã inicial e toque em .

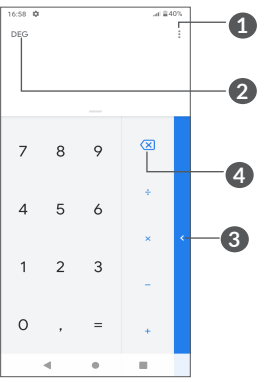

- **1** Mais opções
- **2** Toque para alternar entre calculadora básica e calculadora científica
- **3** Deslize para a direita para mais opções sobre conversão de **Moedas** e **Unidades**
- **4** Toque para apagar os dígitos um a um

# **7 Outros...................................**

# **7.1 Modo para crianças........................**

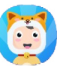

Uma funcionalidade de controlo parental que lhe permite definir restrições ao tempo de utilização do seu filho e ao acesso a aplicações específicas. A felicidade e a segurança do seu filho são garantidos com o Modo para crianças.

Para aceder a este menu, deslize para cima o ecrã inicial e toque em **Modo para crianças** .

# **7.1.1 Para utilizar o Modo para crianças**

- Defina uma palavra-passe e confirme
- • Defina uma pergunta de segurança, caso precise de repor a palavra-passe
- • Introduza um nome de utilizador
- • Ative-o nas definições de acessibilidade

Já está a utilizar o modo para crianças.

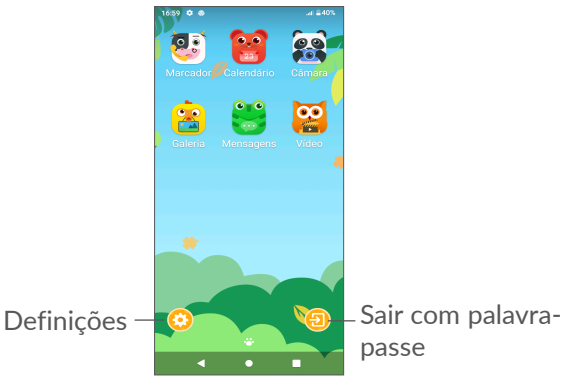

# **7.1.2 Definições**

Toque em  $\odot$  e introduza a sua palavra-passe para aceder às Definições e selecionar que aplicações podem ser utilizadas pelo seu filho, defina o tempo de utilização do dispositivo e das aplicações, escolha o fundo de ecrã preferido, reponha a palavra-passe, ative o filtro de luz azul ou defina a proteção de carga para impedir a utilização durante o carregamento, etc.

# **7.2 Centro de suporte ..........................**

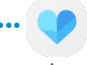

O **Centro de suporte** ajuda-o a saber mais sobre Perguntas frequentes em destaque, instruções de funcionamento, resolução de problemas, etc. Pode também enviar-nos os seus comentários.

# **7.3 Outras aplicações (1)**

As aplicações anteriores nesta secção estão préinstaladas no telefone. Para ler uma breve introdução das aplicações de terceiros pré-instaladas, consulte o folheto fornecido com o telefone. Para transferir e instalar mais aplicações de terceiros, utilize a aplicação Google Play Store.

# **8 Aplicações Google .............**

As aplicações Google estão pré-instaladas no telefone para melhorar a eficácia de funcionamento e ajudá-lo a desfrutar da vida.

Este manual apresenta brevemente as aplicações. Para obter as funcionalidades detalhadas e os manuais de utilizador, consulte os websites relacionados ou a introdução fornecida nas aplicações.

(1) A disponibilidade da aplicação depende do país e do operador.

Recomendamos que se registe com uma conta Google para desfrutar de todas as funcionalidades.

# **8.1 Google**

Um Web browser com o qual pode navegar na Internet. Os seus favoritos, histórico de navegação e definições em todos os dispositivos com o browser instalado podem ser sincronizados com a sua conta Google.

# **8.2 Gmail**

Como serviço de e-mail baseado na Web da Google, o Gmail é especificado quando configura o telefone pela primeira vez. Com esta aplicação, pode enviar e receber e-mails, gerir e-mails por etiquetas, arquivar e-mails, etc. Os e-mails podem ser automaticamente sincronizados com a sua conta Gmail.

# **8.3 Maps**

O Google Maps oferece imagens de satélite, mapas de ruas, vistas panorâmicas 360° de ruas, condições de trânsito em tempo real e planeamento de rotas para viajar a pé, de automóvel ou de transportes públicos. Ao utilizar esta aplicação, pode obter a sua localização, procurar um local e obter uma sugestão de rota para as suas viagens.

# **8.4 YouTube**

O YouTube é uma aplicação de partilha de vídeos online, na qual os utilizadores podem carregar, ver e partilhar vídeos. O conteúdo disponível inclui videoclips, clips de TV, vídeos de música e outro conteúdo, tal como blogues em vídeo, vídeos originais curtos e vídeos educacionais. Suporta uma função de transmissão que permite ao utilizador começar a ver o vídeo quase na mesma altura em que começa a transferi-lo da Internet.

# **8.5 Drive**

Um serviço de armazenamento e sincronização de ficheiros criado pela Google, que permite aos utilizadores guardar ficheiros na nuvem, partilhar e editar ficheiros.

Os ficheiros no Drive ficam seguros e pode ter acesso aos mesmos a partir de qualquer dispositivo, iniciando sessão na sua conta Google. Os ficheiros ou pastas podem ser partilhados em privado com outros utilizadores com conta Google.

# **8.6 Play Movies & TV**

O Google Play Movies & TV permite que veja filmes e séries de TV compradas ou alugadas no Google Play.

# **8.7 Play Store**

Serve como loja de aplicações oficial para o sistema operativo Android, permitindo aos utilizadores procurar e transferir aplicações e jogos. As aplicações podem ser gratuitas ou ter custos.

Na Play Store, procure a aplicação que pretende, transfira-a e siga o manual de instalação para instalar a aplicação. Pode também desinstalar, atualizar uma aplicação e gerir as suas transferências.

# **8.8 Duo**

Uma aplicação móvel de chat de vídeo.

Com números de telefone verificados, os utilizadores podem efetuar chamadas de vídeo facilmente para pessoas na sua lista de contactos.

# **8.9 Fotografias**

O Google Fotografias guarda fotografias e vídeos. Analisa automaticamente fotografias e organiza-as em grupos, para que possa localizar rapidamente as fotografias de que precisa.

# **8.10 Keep Notes**

Uma aplicação de notas desenvolvida pela Google.

Pode inserir imagens, listas e efetuar gravações de voz nas suas notas. Pode também definir lembretes para notas baseados na hora ou na localização. O Google Keep permite categorizar as notas por etiquetas e as notas são pesquisáveis com base na sua cor, na existência de lembretes, áudio, imagens ou listas.

# **8.11 Google Assistente**

Os dispositivos podem ter um botão físico dedicado para o Google Assistente (botão GA). Com um botão GA, os utilizadores podem iniciar o Google Assistente em três modos diferentes: Predefinição, Instantâneo visual e Walk talkie.

• **Predefinição** — Premir uma vez para ativar

O modo predefinido é o mesmo que iniciar o Google Assistente premindo sem soltar o botão Início.

• **Walkie-talkie** — Premir sem soltar para ativar

O modo Walkie-talkie inicia o Google Assistente com o endpoint automático do microfone desativado. O endpoint automático do microfone é utilizado para fechar automaticamente o microfone e finalizar uma consulta do utilizador no modo predefinido. No modo walkie-talkie, o microfone mantém-se aberto até o utilizador soltar o botão GA. Quando o utilizador solta o botão GA, o microfone fecha e o Assistente envia a consulta do utilizador.

# **8.12 Ficheiros**

A funcionalidade Ficheiros apresenta todos os dados guardados no telefone, incluindo no cartão SD externo e memória interna, tais como aplicações, ficheiros multimédia transferidos da Google Play Store, do YouTube ou de outros locais; vídeos, imagens ou áudios gravados; outros dados transferidos por Bluetooth, cabo USB, etc.

# **9 Definições .......................**

Para aceder às **Definições**, deslize para cima a partir do ecrã inicial ou deslize para a esquerda e toque em **Definições** .

Pode também deslizar para baixo a partir do painel de notificações e tocar em ...

# **9.1 Rede e Internet**

# **9.1.1 Wi-Fi**

Pode estabelecer uma ligação à Internet quando o telefone estiver ao alcance de uma rede sem fios. O Wi-Fi pode ser utilizado no telefone mesmo sem um cartão SIM inserido.

**Para ligar o Wi-Fi e ligar a uma rede sem fios**

- • Toque em **Definições > Rede e Internet > Wi-Fi**.
- $\bullet$  Ative  $\bullet$ .
- • Quando o Wi-Fi está ativado, são apresentadas as redes Wi-Fi detetadas.
- Toque numa rede Wi-Fi para ligar à mesma. Se a rede que selecionou estiver protegida, terá de introduzir uma palavra-passe ou outros dados (pode contactar o operador de rede para obter detalhes). Quando terminar, toque em **LIGAR**.

### **Adicionar uma rede Wi-Fi**

Se o Wi-Fi estiver ativado, pode adicionar novas redes Wi-Fi de acordo com a sua preferência.

- • Toque em **Definições > Rede e Internet > Wi-Fi > Adicionar rede**.
- • Introduza o nome da rede e as informações da rede necessárias.
- • Toque em **GUARDAR**.

#### **Esquecer uma rede Wi-Fi**

Os passos seguintes impedem a ligação automática a redes que já não pretenda utilizar.

- • Ative o Wi-Fi, se ainda não estiver ativado.
- No ecrã de Wi-Fi, toque no nome da rede guardada.

• Toque em **ESQUECER** na caixa de diálogo que aparece.

# **9.1.2 Rede móvel**

Aceda a **Definições > Rede e Internet > Rede móvel** para ativar o roaming de dados, definir o tipo de rede preferencial, verificar a ligação de rede que está a utilizar ou criar um novo ponto de acesso, etc.

# **9.1.3 Modo de voo**

Ative o **Modo de voo** para desativar em simultâneo todas as ligações sem fios, incluindo Wi-Fi, Bluetooth e outras.

# **9.1.4 Cartões SIM (1)**

Toque para escolher SIM 1 ou SIM 2 para ligar à rede, efetuar chamadas e enviar SMS.

# **9.1.5 Zona Wi-Fi e ligação via telemóvel**

Para partilhar a ligação de dados do telefone através de USB e Bluetooth ou como hotspot móvel, aceda a **Definições > Rede e Internet > Hotspot e partilha da ligação** para ativar estas funções.

(1) A disponibilidade da função depende do país e do operador.

#### **Para mudar o nome ou proteger o seu hotspot móvel**

Quando o hotspot móvel está ativado, pode alterar o nome da rede Wi-Fi (SSID) do telefone e protegê-la.

- • Toque em **Definições > Rede e Internet > Hotspot e partilha da ligação > Hotspot Wi-Fi.**
- • Toque em **Hotspot Wi-Fi** para alterar o nome do SSID da rede ou definir a segurança da rede.
- • Toque em **OK**.
- ်တဲ့-၂
	- As funções acima podem implicar custos adicionais de fluxo de dados do operador de rede. Podem também ser cobradas taxas adicionais em zonas de roaming.

# **9.1.6 Economizador de dados**

Ao ativar o Economizador de dados, reduz a utilização de dados evitando que algumas aplicações enviem ou recebam dados em segundo plano.

# **9.1.7 VPN**

As redes privadas virtuais (VPN) permitem ligar aos recursos no interior de uma rede local protegida, fora dessa rede. As VPN são habitualmente implementadas por empresas, escolas e outras instituições para que os seus utilizadores possam aceder aos recursos de rede locais quando não se encontram dentro dessa rede ou quando estão ligados a uma rede sem fios.

#### **Adicionar uma VPN**

- • Toque em **Definições > Rede e Internet > Avançadas**   $>$  VPN e, em seguida, toque em  $+$ .
- • No ecrã que aparece, siga as instruções do administrador da rede para configurar cada componente das definições VPN.
- • Toque em **GUARDAR**.

A VPN é adicionada à lista no ecrã de configurações de VPN.

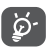

Antes de adicionar uma VPN, deve definir um bloqueio de ecrã no telefone.

#### **Para ligar a/desligar de uma VPN**

Para ligar a uma VPN:

- • Toque em **Definições > Rede e Internet > Avançadas > VPN**.
- As VPN que adicionou aparecem numa lista. Toque na VPN à qual pretende ligar-se.
- • Na caixa de diálogo que aparece, introduza as credenciais solicitadas e toque em **LIGAR**.

Para desligar de uma VPN:

• Toque na VPN da qual pretende desligar-se. Na caixa de diálogo, toque em **DESLIGAR**.

#### **Editar/apagar uma VPN**

Para editar uma VPN:

- • Toque em **Definições > Rede e Internet > Avançadas > VPN**.
- As VPN que adicionou aparecem numa lista. Toque no ícone **co** ao lado da VPN que pretende editar.
- • Depois de editar, toque em **GUARDAR**.

Para apagar uma VPN:

• Toque no ícone to ao lado da VPN selecionada e toque em **ESQUECER** para eliminá-la.

# **9.1.8 DNS privado**

Toque para selecionar o modo de DNS privado.

# **9.2 Dispositivos ligados (1)**

# **9.2.1 Bluetooth**

O Bluetooth é uma tecnologia de comunicações sem fios de curto alcance que pode utilizar para trocar dados ou ligar a outros dispositivos Bluetooth para várias utilizações.

 $(1)$  Recomendamos que utilize auriculares Bluetooth Alcatel, que foram testados e são compatíveis com o telefone. Vá para **www.alcatelmobile.com** para obter mais informações sobre o auricular Bluetooth Alcatel.

# **Ativar o Bluetooth**

- • Toque em **Definições > Dispositivos ligados > Preferências de ligação > Bluetooth**.
- Ative **...**

O nome do dispositivo aparece no ecrã.

**Para mudar o nome do dispositivo**

- • Toque em **Definições > Dispositivos ligados > Preferências de ligação > Bluetooth**.
- • Ative o Bluetooth, toque em **Nome do dispositivo**.
- • Introduza um nome e toque em **MUDAR O NOME** para confirmar.

### **Associar/ligar o telefone a um dispositivo Bluetooth**

Para trocar dados com outro dispositivo, tem de ativar o Bluetooth e associar o telefone ao dispositivo Bluetooth com o qual pretende trocar dados.

- • Toque em **Definições > Dispositivos ligados > + Associar novo dispositivo**.
- A partir da lista, selecione um dispositivo Bluetooth ao qual pretende associar o seu telefone.
- • Na caixa de diálogo que aparece, toque em **ASSOCIAR** para confirmar.
- Se a associação for bem sucedida, o telefone liga ao dispositivo.

#### **Para desassociar de um dispositivo Bluetooth**

- Toque em  $\bullet$  ao lado do nome do dispositivo do qual pretende desassociar.
- • Toque em **ESQUECER** para confirmar.

### **Para ligar o telefone ao computador**

- Utilize o cabo USB fornecido com o telefone para ligar o telefone a uma porta USB no computador. Deslize para baixo a barra de estado para ler a notificação.
- • Abra o painel de notificações e escolha a forma como pretende transferir ficheiros ou toque em **Definições > Dispositivos ligados > USB** para selecionar. Por predefinição, a opção **Apenas carregamento** está selecionada.

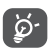

Antes de utilizar MTP, certifique-se de que o controlador (Windows Media Player 11 ou versão posterior) está instalado.

# **9.2.2 Impressão**

Toque em **Impressão** para ativar os **Serviços de impressão**. Pode selecionar o **Serviço de impressão predefinido**.

# **9.2.3 Ficheiros recebidos por Bluetooth**

Pode ver e editar os ficheiros recebidos por Bluetooth.

# **9.2.4 Chromebook**

Associe os dispositivos para poder enviar mensagens de texto através do computador, partilhar a ligação à Internet do telefone e simplificar o desbloqueio.

# **9.3 Aplicações e notificações**

Toque para ver detalhes sobre as aplicações instaladas no telefone, gerir a respetiva utilização de dados ou forçá-las a parar.

No menu **Permissões** de uma aplicação, pode conceder permissões para a aplicação, tal como permitir que a aplicação aceda à **Câmara, Contactos, Localização**, etc.

# **9.4 Bateria**

Toque numa categoria no ecrã de gestão da bateria para ver o respetivo consumo de energia.

# **9.5 Ecrã**

Neste menu, pode ajustar o brilho, o fundo, o tamanho da letra do ecrã e a visualização no ecrã bloqueado, etc. Para rodar o conteúdo do ecrã quando o dispositivo é rodado, toque em **Rodar ecrã automaticamente**.

# **9.6 Ativação e desativação programada**

Ligue os comutadores para ativar a ativação/desativação programada e defina a hora de ativação/desativação e o modo de repetição.

# **9.7 Som**

Utilize as definições de som para configurar vários aspetos dos toques de chamada, música e outras definições de áudio.

• **Vibrar para chamadas** 

Toque em **P** para definir o toque de chamada recebida para apenas vibração.

• **Não incomodar**

Se não quiser ser incomodado pelo telefone ou por toques de informação enquanto está a trabalhar ou a descansar, pode definir o modo **Não incomodar**.

Deslize para baixo a barra de estado duas vezes para aceder ao painel de definições rápidas, deslize para a esquerda e toque em **para ativar o modo "Não** incomodar".

• **Atalho para impedir toque de chamada**

Prima o botão Ligar e Aumentar volume em simultâneo para definir a vibração ou silêncio para chamadas e notificações.

- • **Som de notificação predefinido** Defina o som predefinido para notificações.
- • **Toque do telefone SIM1**

Toque para selecionar o toque do telefone para o SIM1.

• **Toque do telefone SIM2**

Toque para selecionar o toque do telefone para o SIM2.

• **Modo silêncio**

Toque em **para ativar/desativar o modo Silêncio.** 

- • **Som de alarme predefinido** Defina o toque de alarme.
- • **Outros sons e vibrações**

Defina os tons do teclado, os sons de bloqueio do ecrã, os sons de toque, etc.

# **9.8 Armazenamento**

Aceda a **Definições > Armazenamento** para verificar a utilização do espaço de memória e libertar mais espaço, se necessário.

# **9.9 Privacidade**

Para proteger a sua privacidade, pode definir uma aplicação para ter permissão ou não para aceder à sua localização, SMS, telefone, etc. E também se pretende mostrar ou não as palavras-passe ou escolher as atividades e informações que pretende que o Google guarde.

# **9.10 Localização**

Toque para definir se pretende permitir que uma aplicação aceda à localização do dispositivo. Pode optar por permitir acesso contínuo ou apenas quando a aplicação está a ser utilizada.

# **9.11 Segurança**

• **Bloqueio do ecrã**

Selecione um método, tal como **Nenhum**, **Deslize, Padrão, PIN ou Palavra-passe** para desbloquear o ecrã.

• **Impressão digital**

Utilize a sua impressão digital para desbloquear o ecrã ou tirar uma fotografia/vídeo, etc.

Aceda a **Definições > Segurança > Impressão digital** para ativar estas funções.

• **Desbloqueio por rosto**

O **Desbloqueio por rosto** permite-lhe desbloquear o dispositivo através dos dados faciais. Defina-o de acordo com os passos no ecrã.

Certifique-se de que está a olhar para o ecrã do telefone ao utilizar o reconhecimento de rosto.

**NOTA:** tem de definir um padrão, PIN ou palavra-passe antes de utilizar o desbloqueio por rosto.

• **Bloqueio inteligente**

O **Bloqueio inteligente** mantém o dispositivo desbloqueado quando está seguro consigo e bloqueado quando deteta que foi pousado.

• **Outros**

Pode também definir o **Serviço de emergência**, o **Bloqueio do cartão SIM**, a **Afixação do ecrã**, etc. em **Definições > Segurança**.

# **9.12 Contas**

Toque para adicionar, remover e gerir o seu e-mail e outras contas suportadas. Pode também utilizar estas definições para controlar e especificar se todas as aplicações enviam, recebem e sincronizam os dados nos seus próprios prazos e se todas as aplicações podem sincronizar os dados do utilizador automaticamente.

Toque em **Adicionar conta** para adicionar uma conta na aplicação selecionada.

# **9.13 Acessibilidade**

Utilize as definições Acessibilidade para configurar todos os plug-ins de acessibilidade que tiver instalado no telefone.

# **9.14 Controlos inteligentes**

• **Levante para verificar o telefone**

Ative **para verificar a hora**, as notificações e outras informações, pegue no telefone.

• **Modo de bolso**

Controlo inteligente quando o dispositivo se encontra no bolso.

# **9.15 Bem-estar digital e controlo parental**

Neste menu pode ver quanto tempo passou ao telefone e até mesmo em cada aplicação. Pode personalizar o limite de tempo de utilização do telefone para ter uma vida saudável e equilibrada.

Além disso, os pais podem restringir o tempo de utilização dos seus filhos de modo a gerirem os seus hábitos de navegação.

# **9.16 Google**

Toque para configurar a sua conta Google e as definições do serviço.

# **9.17 Sistema**

• **Atualização do sistema**

Se pretender atualizar o sistema, toque em **PROCURAR ATUALIZAÇÕES** (consulte **"10.1 FOTA Upgrade"**).

• **Idiomas e teclado**

Toque para configurar as definições de idioma, do teclado no ecrã, as definições de escrita por voz da Google, a velocidade do ponteiro, etc.

• **Gestos**

Para definir alguns gestos para utilização prática, tais como Saltar para a câmara, Levante para verificar o telefone, Impedir toque de chamada, etc.

• **Data e hora**

Utilize as definições Data e hora para personalizar as suas preferências em relação à apresentação da data e da hora.

• **Cópia de segurança**

Ligue **para efetuar uma cópia de segurança das** definições do seu telefone e de outros dados de aplicações para os servidores Google. Se substituir o seu telefone, as definições e dados dos quais efetuou uma cópia de segurança são restaurados no novo telefone na primeira vez que iniciar sessão na sua conta Google.

• **Barra de navegação**

Selecione a sua disposição favorita dos botões de navegação.

• **Opções de reposição**

Toque para repor o Wi-Fi, os dados móveis e o Bluetooth, repor as preferências das aplicações. Não perderá os seus dados com estas definições.

Se a opção **Apagar todos os dados (reposição de fábrica)** estiver selecionada, todos os dados na memória interna do telefone serão apagados. Efetue uma cópia de segurança dos dados antes da reposição.

• **Múltiplos utilizadores**

Toque para alternar entre proprietário e convidado. Ou pode tocar em Adicionar utilizador para partilhar este dispositivo com outras pessoas criando utilizadores adicionais.

• **Opções de programador**

Para ativar esta função, vá para **Definições > Sobre o telefone**, depois toque em **Número da compilação** 7 vezes. Volte a **Definições > Sistema > Avançadas** e a opção **Opções de programador** já está disponível. As opções do programador contêm definições úteis para a programação de aplicações Android.

#### • **Regulamentos e Segurança**

Toque para ver informações do produto, como **Modelo do produto, Nome do fabricante, Endereço do fabricante, IMEI, Referência CU e ID da Declaração Bluetooth**, etc.

# **9.18 Sobre o telefone**

Veja informações básicas do telefone, tais como nome do dispositivo, etc.

Pode também verificar as informações legais, o número da compilação, o estado do SIM e outras especificações.

# **10 Tirar o máximo partido do telefone...........................................**

# **10.1 FOTA Upgrade**

Utilize a ferramenta FOTA (Firmware Over The Air) Upgrade para atualizar o software do telefone. Para aceder às Atualizações, a partir da lista de aplicações, toque em **Definições > Sistema > Atualização do sistema**.

Se pretender atualizar o sistema, toque em **PROCURAR ATUALIZAÇÕES** e quando terminar, o seu telefone terá a última versão do software.

Durante a transferência ou atualização do FOTA, para evitar erros na localização dos pacotes de atualização corretos, não altere a sua localização de armazenamento predefinida.

# **11 Acessórios............................**

#### **Acessórios padrão**

- 1. Carregador
- 2. Cabo USB
- 3. Autocolante LCD
- 4. Pino do cartão SIM
- 5. Guia de iniciação rápida
- 6. Folheto de informações de segurança do produto
- ်တဲ့-
- Os acessórios variam consoante o país.
	- Utilize apenas baterias, carregadores e acessórios Alcatel incluídos com o dispositivo.

# **12 Garantia................................**

O seu telefone possui uma garantia contra quaisquer defeitos ou avarias que possam ocorrer em condições de utilização normal durante o período de garantia de vinte e quatro (24) meses  $(1)$  a partir da data de compra, conforme indicado na fatura original.

 $(1)$  O período de garantia pode variar consoante o seu país.

As baterias (1) e acessórios vendidos com o telefone também têm garantia contra qualquer defeito que possa ocorrer durante os primeiros seis (6) meses (1) a partir da data de compra indicada na fatura original.

Na eventualidade de qualquer defeito no telefone que impeça a utilização normal, deve informar imediatamente o vendedor e apresentar o telefone com a fatura original.

Caso se confirme o defeito, o seu telefone ou peça será substituído ou reparado, se adequado. O telefone ou acessório reparado tem garantia de um (1) mês para o mesmo defeito. A reparação ou substituição pode ser efetuada utilizando componentes recondicionados com a mesma funcionalidade.

Esta garantia cobre o custo das peças e mão-de-obra mas exclui quaisquer outros custos.

Esta garantia não se aplica a defeitos no seu telefone e/ ou acessórios devido a (sem quaisquer limitações):

- 1) Não cumprimento das instruções de utilização e instalação, ou dos padrões técnicos e de segurança
- (1) A vida útil da bateria recarregável do telemóvel em termos de tempo de conversação e tempo de espera e a vida útil total de utilização, dependem das condições de utilização e configuração de rede. Como as baterias são consideradas itens consumíveis, as especificações indicam que deverá obter o desempenho ótimo do seu telefone durante os primeiros seis meses após a compra e aproximadamente em mais 200 recargas.

aplicáveis à área geográfica onde o telefone é utilizado,

- 2) Ligação a qualquer equipamento não fornecido ou não recomendado pela TCL Communication Ltd.
- 3) Alteração ou reparação efetuada por indivíduos não autorizados pela TCL Communication Ltd. e respetivos afiliados ou vendedor,
- 4) Modificação, ajuste ou alteração de software ou equipamento efetuados por indivíduos não autorizados pela TCL Communication Ltd.
- 5) Condições meteorológicas severas, relâmpagos, incêndio, humidade, infiltração de líquidos ou alimentos, produtos químicos, transferência de ficheiros, bloqueio, alta tensão, corrosão, oxidação, etc.

O telefone não será reparado caso as etiquetas ou números de série (IMEI) tenham sido removidos ou alterados.

Não existem garantias expressas, sejam escritas, orais ou implícitas, para além desta garantia limitada impressa ou para além da garantia obrigatória fornecida pelo seu país ou jurisdição.

Em caso algum deverá a TCL Communication Ltd., ou qualquer um dos seus afiliados, ser responsabilizada por danos indiretos, acidentais ou consequenciais de qualquer natureza, incluindo, mas não se limitando a, danos ou perdas comerciais ou financeiras, perda de dados ou perda de imagem, na medida em que a responsabilidade por esses danos possa ser renunciada por lei.

Alguns países/estados não permitem a exclusão ou limitação de danos indiretos, acidentais ou consequenciais, ou a limitação da duração das garantias implícitas; nesse caso, as limitações ou exclusões anteriores podem não se aplicar ao seu caso.

# **13 Resolução de problemas ..**

Antes de entrar em contacto com o centro de assistência, eis algumas instruções para ajudá-lo a efetuar um diagnóstico do seu dispositivo:

- • Para obter um funcionamento ideal, carregue totalmente a bateria.
- Para melhorar o desempenho do telefone, elimine ficheiros ou aplicações desnecessários.
- • Atualize o software do telefone através da Atualização do sistema. Em alternativa, pode tocar em Definições >Sistema > Atualização do sistema para atualizar o software.

• Reponha o telefone através da Reposição dos dados de fábrica. Toque em Definições > Sistema > Repor>Reposição dos dados de fábrica. Outro método consiste em premir sem soltar o botão Ligar e o botão Aumentar volume em simultâneo quando o telefone está desligado. Todos os dados do telefone serão perdidos definitivamente. Aconselhamos vivamente que efetue uma cópia de segurança completa dos dados do telefone antes de efetuar a reposição.

e efetue as seguintes verificações:

#### **O meu telemóvel está inerte ou não liga**

- Se não conseguir ligar o telefone, carregue-o durante pelo menos 20 minutos para garantir que obtém o mínimo de carga da bateria necessário e tente ligar o telefone novamente.
- Se o telefone entrar num ciclo durante a animação de ativação e não for possível aceder à interface de utilizador, prima sem soltar o botão Ligar para reiniciar. Isto elimina quaisquer problemas de arranque do SO provocados por aplicações de terceiros.
- Se nenhum dos métodos for eficaz, reinicie o telefone premindo o botão Ligar e o botão Aumentar volume ao mesmo tempo, selecionando um idioma e, em seguida, selecionando Limpar dados/Reposição de fábrica. Prima o botão Volume para selecionar e prima o botão Ligar para confirmar cada seleção.

## **O meu telemóvel está inerte há vários minutos**

- Se o seu telefone não responder, desligue o telefone premindo sem soltar o botão Ligar até desligar e, em seguida, reinicie novamente.
- Se mesmo assim não funcionar, reinicie o telefone.

#### **O meu telemóvel desliga-se sozinho**

- • Verifique se o ecrã está bloqueado quando não está a utilizar o telefone e certifique-se de que não prime o botão Ligar por engano e desbloqueia o ecrã.
- • Verifique o nível de carga da bateria.
- • Se mesmo assim não funcionar, reinicie o telefone ou atualize o software.

#### **O meu telemóvel não carrega corretamente**

- • Certifique-se de que está a utilizar o carregador Alcatel fornecido com o telefone.
- • Certifique-se de que a bateria não está completamente descarregada; se a bateria esteve descarregada durante um longo período, o indicador de carga da bateria poderá demorar cerca de 20 minutos a ser apresentado no ecrã.
- • Certifique-se de que o carregamento é efetuado em condições normais (0 ºC (32 ºF) a 40 ºC (104 ºF)).
- No estrangeiro, verifique se as tomadas de corrente são compatíveis.

### **O meu telemóvel não consegue ligar-se a uma rede ou a mensagem "Sem serviço" é apresentada**

- • Tente ligar à rede deslocando-se para outra localização física.
- Verifique a cobertura de rede com o seu operador.
- • Verifique a validade do seu cartão SIM junto do seu operador.
- • Tente ligar mais tarde, a rede pode estar sobrecarregada.

# **O meu telefone não liga à Internet**

- • Certifique-se de que o serviço de acesso à internet do seu cartão SIM está disponível.
- • Verifique as definições de ligação à Internet do seu telemóvel.
- • Certifique-se de que se encontra num local com cobertura de rede.
- Tente ligar mais tarde ou noutro local.

## **Cartão SIM inválido**

- • Certifique-se de que o cartão SIM foi inserido corretamente.
- • Certifique-se de que o chip do cartão SIM não se encontra danificado.
- • Certifique-se de que o serviço do seu cartão SIM está disponível.

#### **Não é possível efetuar chamadas**

- • Certifique-se de que marcou um número válido e tocou no ícone de chamada.
- Para chamadas internacionais, verifique os códigos de país/zona.
- • Certifique-se de que o telemóvel está ligado a uma rede e que esta não está sobrecarregada ou não acessível.
- • Verifique o estado da sua subscrição junto do seu operador (crédito, validade do cartão SIM, etc.).
- • Certifique-se de que não restringiu chamadas de saída.
- • Certifique-se de que o telemóvel não está em modo de voo.

# **Não é possível receber chamadas**

- • Certifique-se de que o telemóvel está ativado e ligado a uma rede (verifique se a rede está sobrecarregada ou não acessível).
- • Verifique o estado da sua subscrição junto do seu operador (crédito, validade do cartão SIM, etc.).
- • Certifique-se de que não reencaminhou as chamadas de entrada.
- Certifique-se de que não restringiu certas chamadas.
- • Certifique-se de que o telemóvel não está em modo de voo.

#### **O nome/número do meu interlocutor não é visualizado quando recebo uma chamada**

- • Verifique se subscreveu este serviço junto do seu operador.
- • O seu interlocutor ocultou o nome ou número.

#### **Não consigo encontrar os meus contactos**

- • Certifique-se de que o seu cartão SIM não está danificado.
- • Certifique-se de que o seu cartão SIM está corretamente inserido.
- • Importe todos os contactos guardados no seu cartão SIM para o seu telefone

#### **A qualidade sonora das chamadas é fraca**

- • Durante uma chamada, ajuste o volume premindo o botão Volume.
- Verifique a intensidade do sinal da rede. Desloque-se para uma localização com maior intensidade de sinal.
- • Certifique-se de que o recetor, o conector e o altifalante do telefone estão limpos.

#### **Não posso utilizar as funções descritas neste manual**

- • Verifique junto do seu operador se a sua assinatura inclui este serviço.
- • Verifique se esta função não necessita de um acessório Alcatel.

### **Não é marcado nenhum número quando seleciono um dos meus contactos**

- Certifique-se de que registou corretamente o número nos seus contactos.
- Verifique se selecionou o código do país ao efetuar uma chamada para um número internacional.

## **Não é possível adicionar contactos**

- • Verifique se os contactos do cartão SIM estão cheios; apague alguns contactos ou guarde-os nos contactos do telemóvel.
- • Os meus correspondentes não podem deixar mensagens na minha caixa de correio de voz
- • Verifique a disponibilidade deste serviço junto do seu operador.

#### **Não consigo aceder ao meu correio de voz**

- • Verifique se o número da caixa de correio de voz do seu operador está corretamente inserido em "Número do correio de voz".
- Tente mais tarde se a rede estiver ocupada.

# **Não consigo enviar nem receber MMS**

- • Verifique se a memória do telemóvel está cheia.
- Contacte o seu operador para verificar a disponibilidade do serviço e verifique os parâmetros da MMS.
- • Verifique o número do centro de serviço ou o seu perfil MMS junto do seu operador.

• O centro servidor pode estar saturado. Tente novamente mais tarde.

#### **PIN do cartão SIM bloqueado**

• Entre em contacto com o seu operador para obter o código PUK de desbloqueio.

#### **Não consigo ligar o telemóvel ao meu computador**

- • Verifique se a porta USB não está danificada. Se não estiver a funcionar, tente outra porta USB do computador.
- • Certifique-se de que os controladores USB estão corretamente instalados.
- Se estiver a utilizar um computador Windows, certifique-se de que suporta o modo MTP. Se estiver a utilizar um Mac, certifique-se de que instala o Android File Transfer a partir de www.android.com/ filetransfer/.

#### **Não consigo transferir novos ficheiros**

- • Certifique-se de que tem espaço suficiente na memória interna para a transferência.
- • Selecione o cartão microSD como o local para armazenar ficheiros transferidos.
- Verifique o estado da sua assinatura com o operador.

#### **O telemóvel não é detetado por outros através de Bluetooth**

• Certifique-se de que o Bluetooth está ativado e que o telemóvel está visível para outros utilizadores.

• Certifique-se de que ambos os telemóveis estão dentro do raio de deteção do Bluetooth.

#### **A bateria descarrega muito depressa**

- • Certifique-se de que efetua o tempo de carga completo (mínimo 150 minutos).
- • Após uma carga parcial, o indicador de nível da bateria pode não ser exato. Aguarde, pelo menos, 20 minutos após retirar o carregador para obter uma indicação correta.
- • Ajuste a luminosidade do ecrã como pretender.
- • Aumente o intervalo de verificação automática do e-mail até ao máximo.
- • Atualize notícias e informação meteorológica a pedido manualmente ou aumente o intervalo de verificação automática.
- • Feche aplicações em segundo plano, se não forem utilizadas durante um longo período de tempo.
- • Desative o Bluetooth, o Wi-Fi ou o GPS quando não estiver a utilizá-los.

**O telefone aquece se realizar chamadas prolongadas, jogar, navegar na Internet ou executar outras aplicações complexas durante longos períodos de tempo.**

• Este aquecimento é uma consequência normal da gestão de um grande volume de dados por parte do CPU. Se terminar as ações referidas acima fará com que o seu telefone retome os valores normais de temperatura.

**Depois de efetuar a reposição dos dados de fábrica, não consigo utilizar o telefone sem introduzir as credenciais da conta Google**

- • Depois de efetuar uma reposição, tem de introduzir as credenciais originais da conta Google que foram utilizadas neste telefone.
- • Se não se lembrar das credenciais da sua conta Google, efetue o procedimento de recuperação da conta Google.
- Se mesmo assim não conseguir aceder ao telefone, contacte o centro de reparação autorizado, mas tenha em atenção que isto não será considerado como estando coberto pela garantia.

#### **Esqueci-me de palavras-passe/códigos/chaves de acesso do telefone**

- • Efetue a reposição dos dados de fábrica.
- Se mesmo assim não conseguir aceder ao telefone, contacte o centro de reparação autorizado, mas tenha em atenção que isto não será considerado como estando coberto pela garantia.

# **14** Especificações..

**Processador:**

sc9863A

**Plataforma:**

Android Q

**Memória:**

3 GB+32 GB(1)

 $4GR+64GR^{(2)}$ 

**Dimensões (CxLxE):**

159,16 x 75,2 x 8,65mm

**Peso:**

175g

**Visualização:**

HD+ 720x1520 19:9

**Rede:**

GSM 850/900/1800/1900

 $(1)$  5030D

 $(2)$  5030F

UMTS: B1/2/5/8 (2100/1900/850/900)

LTE: 1/3/7/8/20/28(total)

(A frequência da banda e a velocidade dos dados dependem do operador.)

**GPS:**

GPS/Glonass, com A-GPS

# **Ligação:**

- Bluetooth BT 4.2
- $802.11b/g/n$
- • Tomada áudio de 3,5 mm
- micro USB

#### **Câmara:**

- • Câmara traseira: até 13MP AF+5MP FF+2MP FF
- • Câmara frontal: até 5MP FF

**Formatos de áudio suportados:**

MP3, AAC, AMR, AMR WB, PCM/ADPCM, Opus, Flac, Vorbis, MID, AAC LC, HE-AACv1, HE-AACv2

# **Bateria (1):**

(1) A bateria original foi alvo de inspeções de segurança rigorosas para cumprir as normas de qualificação. A utilização de baterias não originais pode ser perigosa.

Capacidade: 4000 mAh

#### **Ranhura de expansão:**

Cartão de memória microSD™ (A disponibilidade do cartão microSD depende do mercado)

**Nota:** As especificações estão sujeitas a alterações sem aviso prévio.